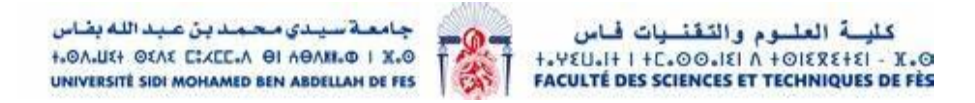

### **Projet de Fin d'Etudes**

Licence Sciences et Techniques Génie Informatique

### Développement d'une application de

### Gestion du Patrimoine Culturel Marocain

 $\overline{a}$ 

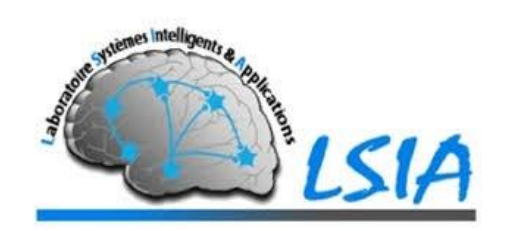

Lieu de stage : Laboratoire Systèmes Intelligents et Applications (LSIA)

Réalisé par : Encadré par : Encadré par : Encadré par : Encadré par :

Ayoub Seddiki Pr. Rachid Benslimane

Amine Lakhder **Pr. Ilham Chaker** Pr. Ilham Chaker

#### Soutenu le 9/07/2021 devant le jury composé de :

Pr. Arsalane Zarghili

Pr. Rachid Ben Abbou

Pr. Ilham Chaker

 **Année Universitaire 2020-2021** 

## *Dédicace*

Nous dédions ce modeste travail avec tout l'amour que nous avons dans nos cœurs : A nos chers parents qui nous ont sacrifié beaucoup de choses pour nous préparer à la réalisation de ce travail. A nos frères et sœurs qui nous ont offert l'encouragement que nous ne pouvons jamais oublier. A nos chers amis avec lesquels nous avons vécu beaucoup d'expériences qui sont devenues aujourd'hui de bons souvenirs, et qui nous ont appris le vrai sens de l'amitié.

## Remerciements

Nous remercions tout d'abord Dieu tout puissant de nous avoir donné le courage, la force et la patience pour achever ce travail.

Au terme de ce travail, on tient à remercier Pr. Rachid Benslimane, de nous avoir accordé cette opportunité d'entreprendre ce projet.

Un grand merci à Pr. Ilham Chaker notre encadrante à la FST , pour son assistance, sa disponibilité, ses conseils judicieux lors de la réalisation de ce projet et son aide à l'aboutissement de la bonne organisation de ce rapport.

On tient également à exprimer toute notre gratitude aux membres du jury pour avoir accepté d'assister à ce modeste travail.

Enfin, nous ne voulons pas oublier tous ceux qui ne cessent de nous encourager de près ou de loin.

## Table des matières

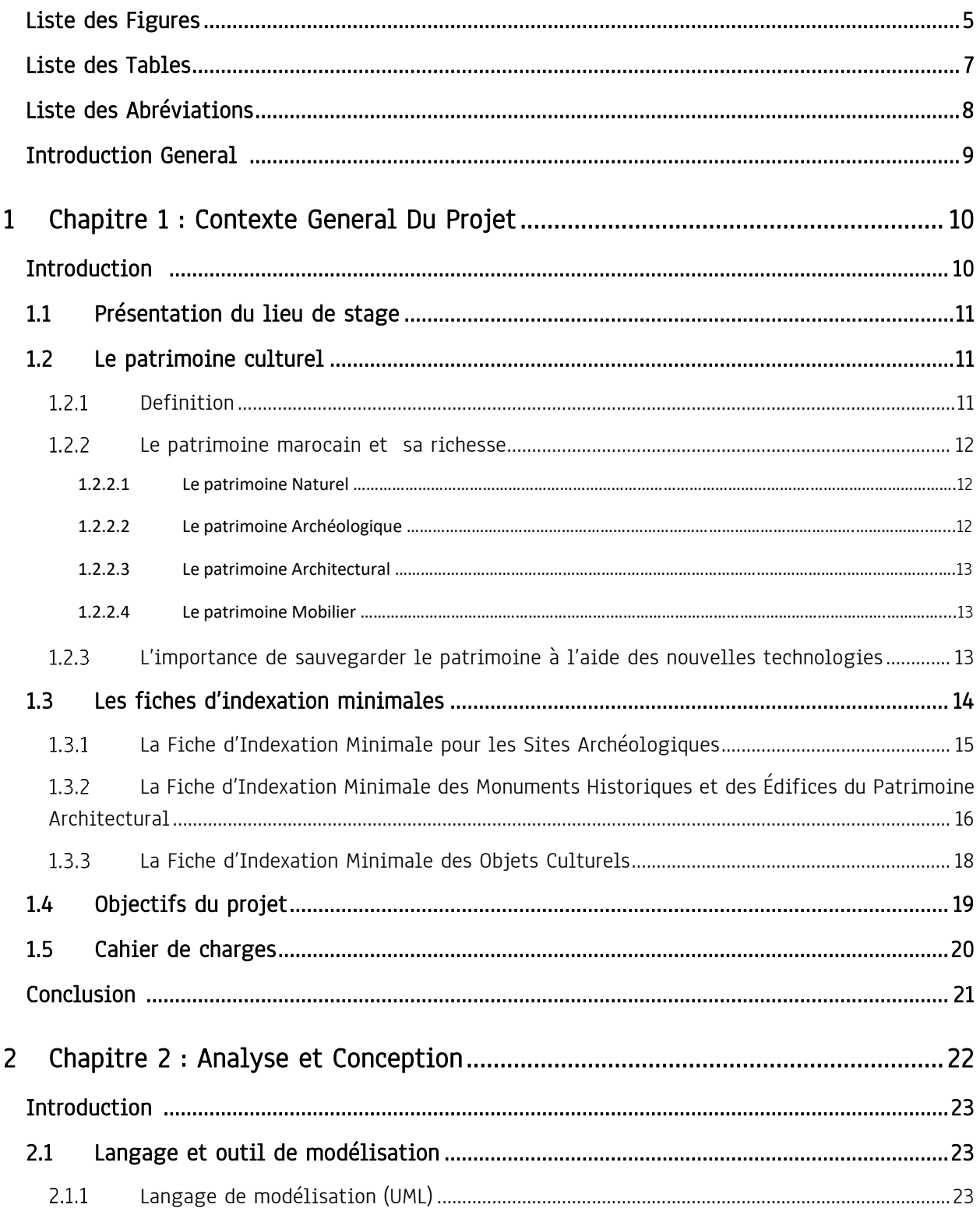

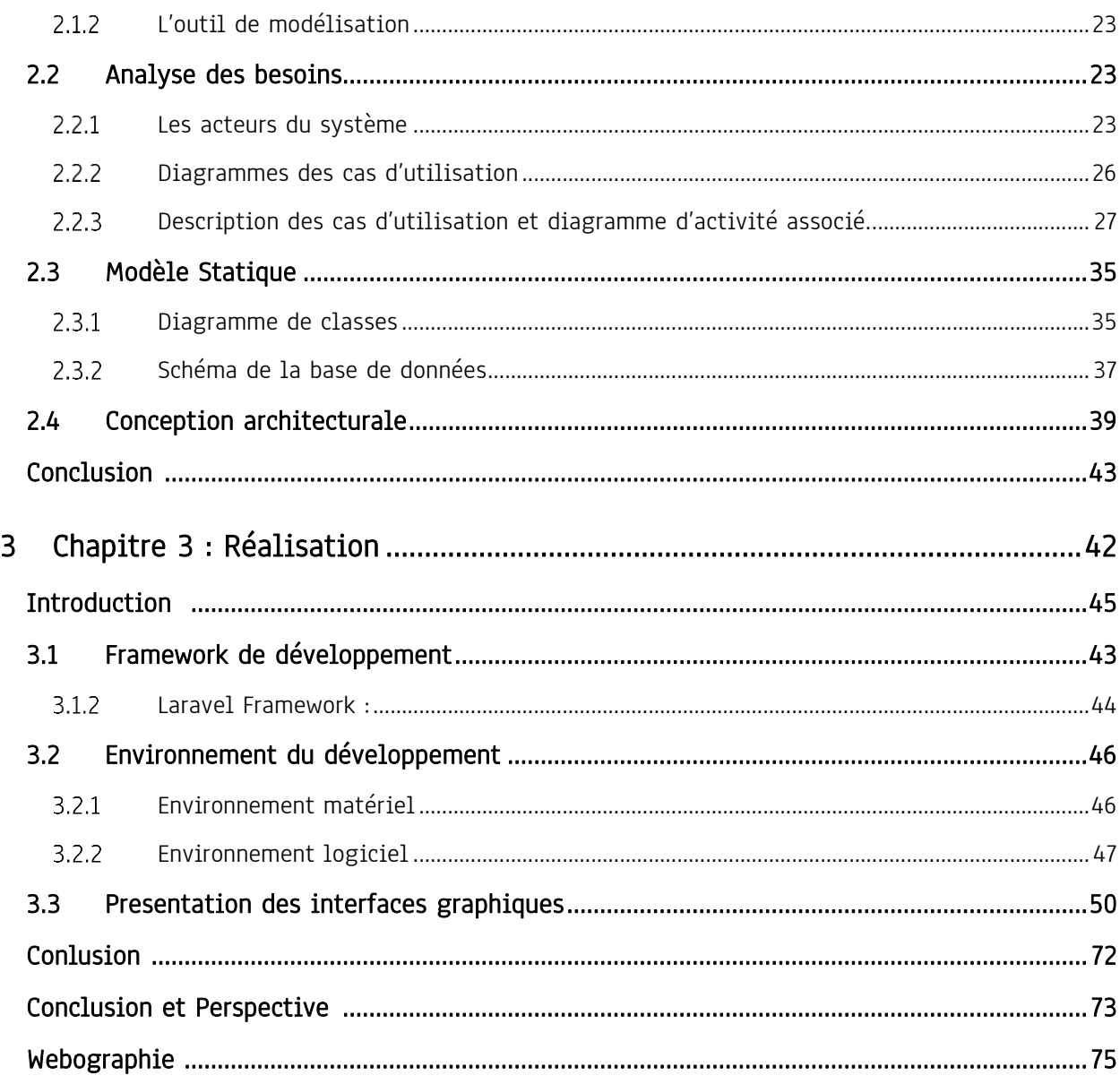

## Liste des Figures

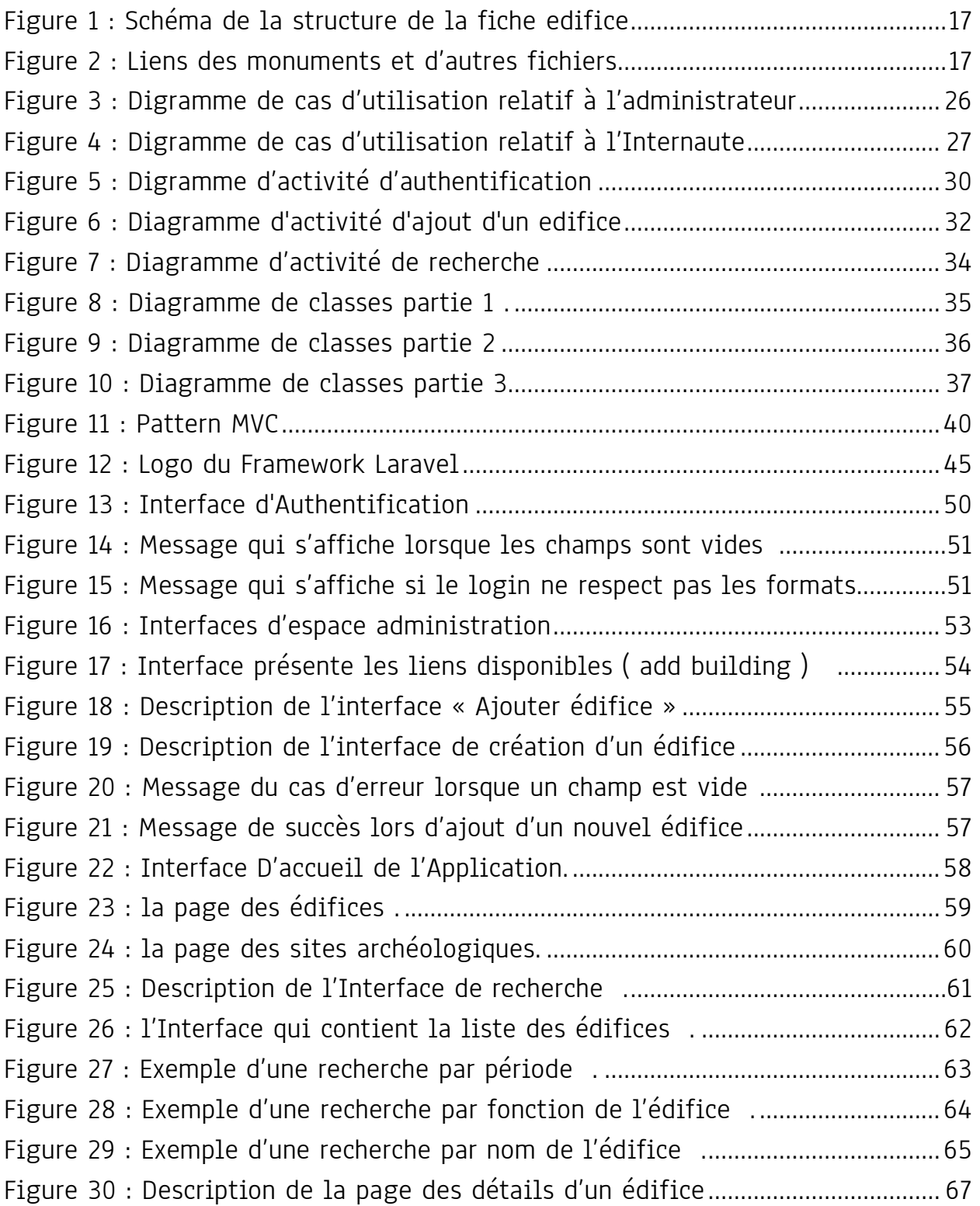

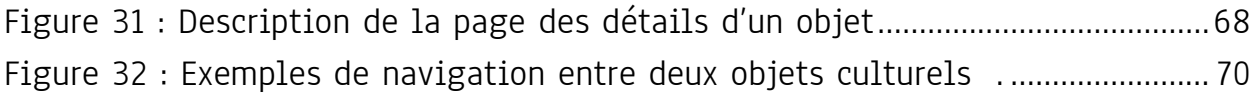

## Liste des tables

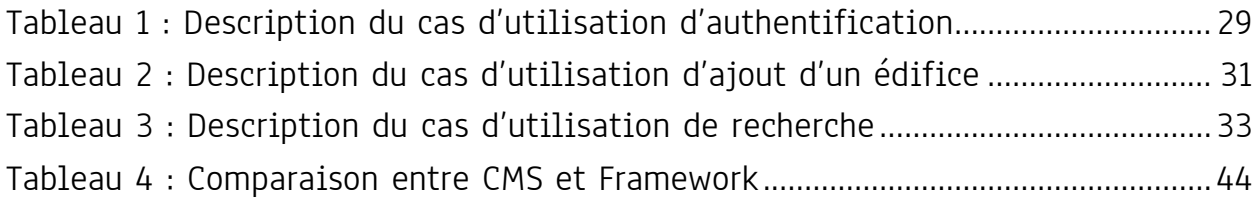

## Table des abréviations

<span id="page-8-0"></span>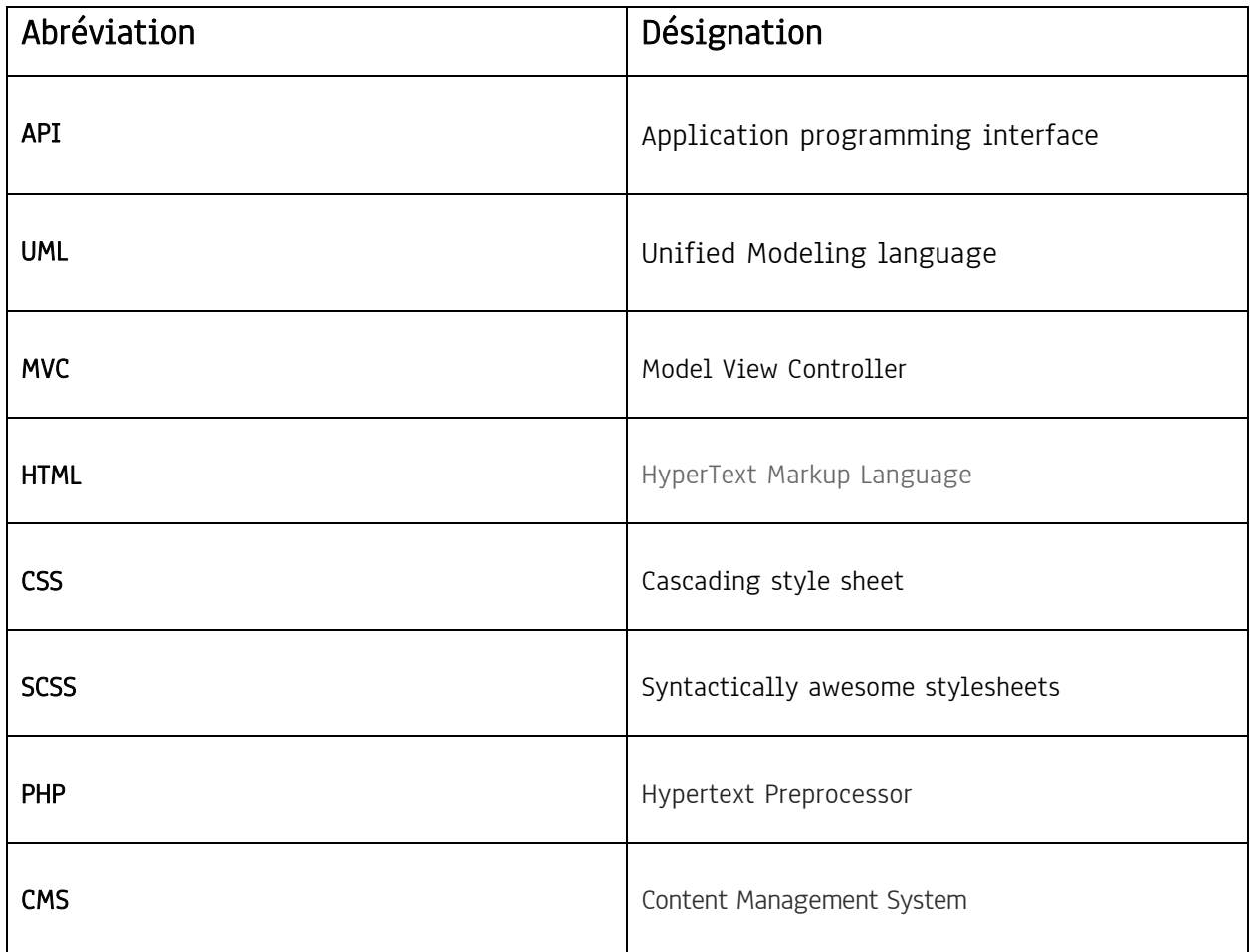

## Introduction général

Aujourd'hui, le patrimoine culturel constitue un enjeu économique et social de taille. Il est considéré comme levier du développement local qui s'inscrit au cœur du débat sur le développement touristique. Cette importance soulève nombreuses questions concernant la préservation et la valorisation de ce patrimoine.

Au Maroc, le patrimoine culturel est considéré parmi les plus riches et diversifiés dans le monde entier. Cette richesse implique une gestion minutieuse que ce soit au niveau de l'inventaire, le suivi, la conservation, le catalogage et la diffusion.

C'est dans ce cadre que s'inscrit notre projet de fin d'étude qui consiste à mettre en place un système d'information et une application web pour la gestion du patrimoine culturel marocain. Ce système vise à automatiser l'enregistrement, l'interrogation et l'accès aux informations concernant surtout les catégories du patrimoine suivantes : les édifices historiques, les sites archéologiques et les objets culturels en se basant sur les fiches d'indexations minimales et les nouvelles technologies d'informations.

Le présent document constitue le rapport du projet réalisé dans le cadre de ce stage. Il est organisé en trois chapitres :

Le premier chapitre décrit le contexte général du projet. Nous donnerons dans un premier temps une idée sur le patrimoine culturel en général, puis nous parlerons de la richesse du patrimoine Marocain. Dans ce chapitre toujours, nous présenterons les objectifs de notre projet ainsi que le cahier de charges.

Dans, le deuxième chapitre nous allons présenter l'analyse des besoins et la conception du système. Dans ce cadre nous détaillerons les différents diagrammes UML réalisés.

Le dernier chapitre est consacré à la présentation de l'application réalisée ainsi que les outils de développement utilisés.

Enfin, nous terminerons ce mémoire par une conclusion dans laquelle nous allons présenter l'application réalisée et quelques perspectives futures.

## <span id="page-10-0"></span>**Chapitre 1**

# **Contexte General Du Projet**

#### **Introduction**

Avoir une idée globale et claire sur le projet à réaliser est primordial pour le bon déroulement de tout projet. Cette étude fera donc l'objet de ce chapitre qui est consacré à la présentation de l'organisme d'accueil, la présentation du cahier de charges ainsi que les besoins fonctionnels du système.

#### <span id="page-11-0"></span>**Présentation du lieu de stage**

Le laboratoire LSIA (Laboratoire des Systèmes Intelligents & Applications) a été accrédité la première fois en 2011 au sein de la Faculté des Sciences et Techniques de Fès, CED Sciences et Techniques de l'Ingénieur, Université Sidi Mohammed Ben Abdellah. Il est composé de 18 enseignants chercheurs permanents et 40 doctorants.

Le laboratoire LSIA a pour ambition de faire des progrès scientifiques et techniques dans des domaines de prédilection tels que : l'intelligence artificielle, machine Learning, reconnaissance sdes formes, le Big Data, Cloud Computing, Data Mining, Cryptographie et sécurité informatique. Ensuite, appliquer ces progrès pour résoudre des problèmes concrets. C'est dans cette optique que s'inscrit le projet SIS (Systèmes Intelligents au service de la Société), qui est le projet fédérateur de notre laboratoire pour la nouvelle période d'accréditation (2020-2025). Ce projet SIS a pour finalité principale de promouvoir, de faciliter et de coordonner les activités de recherche scientifique de ses membres pour mettre en place des solutions intelligentes dans les domaines de la valorisation du patrimoine, de la santé (E-Heath), des systèmes de transport intelligents et des réseaux d'assainissement urbain.

#### <span id="page-11-1"></span>**Le patrimoine culturel**

#### <span id="page-11-2"></span>1.2.1 Definition

Le **patrimoine culturel** se définit comme l'ensemble des biens, matériels ou immatériels, ayant une importance artistique et/ou historique certaine, et qui appartiennent soit à une entité privée (personne, entreprise, association, etc.), soit à une entité publique (commune, département, région, pays, etc.) .

#### <span id="page-12-0"></span>**Le patrimoine marocain et sa richesse**

Le patrimoine marocain est riche, varié et couvre presque toutes les périodes historiques de la préhistoire à l'époque islamique en passant par les périodes phénicienne, punique, mauritanienne et romaine. À ce jour, 216 sites et monuments historiques ont été classés par le Ministère de la Culture. Ils connaissent une affluence significative, comparée à celle des musées. En 2011, 1,5 millions de personnes ont fréquenté ces lieux de culture et du patrimoine marocain. Les plus attractifs sont à Marrakech : le Palais El Bahia et les tombeaux des Saadiens .

La richesse du patrimoine culturel marocain se ma manifeste surtout dans ses différentes catégories telles que : Le patrimoine naturel , le patrimoine archéologique , le patrimoine Médinal, le patrimoine architectural , le patrimoine mobilier...

#### **1.2.2.1 Le patrimoine naturel**

Le patrimoine naturel désigne les spécificités naturelles, les formations géologiques ou de géographie physique et les zones définies qui constituent l'habitat d'espèces animales et végétales menacées, ainsi que les sites naturels qui présentent un intérêt sur le plan scientifique

Au Maroc on trouve : Parc national du Toubkal et du Parc du Haut-Atlas oriental dans le Haut-Atlas, du Parc de Massa et du Parc du Dragonnier Ajgal dans le Souss…

#### **1.2.2.2 Le patrimoine archéologique**

Le patrimoine archéologique est constitué de biens et de sites archéologiques. Ce sont des vestiges matériels du passé laissés sur place par des humains, après l'occupation d'un lieu.

Au Maroc on trouve : Volubilis situé a Meknès

#### **1.2.2.3 Le patrimoine architectural**

Le patrimoine architectural est un patrimoine aux typologies variées appartenant à des époques différentes allant de l'Antiquité à l'époque contemporaine. Les chercheurs peuvent étudier soit un édifice en particulier soit un ensemble. Au Maroc on trouve : Musée de Tétouan , Musée de la casbah , Musée des arts et métiers du bois à Fès Nejjarine [.](https://www.google.co.ma/url?sa=i&url=https%3A%2F%2Fwww.francetvinfo.fr%2Fmonde%2Fafrique%2Fmaroc%2Fa-casablanca-un-patrimoine-architectural-en-sursis_3072539.html&psig=AOvVaw1IFXX9n6A3fcyfHdeqTwBE&ust=1625057320232000&source=images&cd=vfe&ved=0CAsQjhxqFwoTCKC2mKLWvPECFQAAAAAdAAAAABAD)

#### **1.2.2.4 Le patrimoine mobilier**

<span id="page-13-0"></span>Le patrimoine mobilier est essentiellement constitué des collections des musées largement héritées du Protectorat. Il comprend deux types d'objets, selon la typologie adoptée de longue date : des objets archéologiques et des objets ethnographiques. Les premiers sont issus des fouilles archéologiques entreprises depuis bientôt un siècle sur le sol national tandis que les seconds constituaient l'essentiel de la production matérielle mobile de la culture nationale. Les collections archéologiques comprennent des chefs-d'œuvre tels que les bronzes du Musée archéologique de Rabat. Les collections ethnographiques comprennent des bijoux (Musée des Oudaïas), des céramiques et des poteries (Musées du Palais Batha et Musée de Safi), des tapis et des objets en bois (Musée Dar Si Saïd à Marrakech, Musée Dar Jamaï à Meknès), des instruments de musique (Musée Sidi Mohamed Ben Abdellah d'Essaouira), entre autres.

#### **L'importance de sauvegarder le patrimoine à l'aide des nouvelles technologies**

Ces dernières années, les nouvelles technologies ont prouvé leur utilité et leur grande valeur dans le domaine de la préservation et de la diffusion du patrimoine culturel, mettant à la disposition des experts du domaine des normes et des outils de plus en plus raffinés et complets. Des réalités telles que l'évolution rapide des technologies basées sur Internet nécessitent de réinventer la manière dont l'activation de la culture a été envisagée. Il est courant de considérer que la relation entre les nouvelles technologies et le patrimoine culturel n'est que la première pierre d'achoppement d'un nouveau monde de possibilités, où de nouvelles options s'ouvrent pour l'étude et l'analyse des objets propres qui font la richesse du patrimoine culturel

Pour cette raison, la création de méthodologies (théoriques et pratiques) qui permettent d'extraire tout le potentiel offert par ces nouvelles technologies est plus que jamais nécessaire.

Malgré les tentatives de sauvegarde qu'a connues le patrimoine culturel, il y a encore des problèmes auxquels il faut remédier, notamment, en ce qui concerne l'accès aux informations.

En effet, la généralisation de l'accès aux informations sur le patrimoine ne peut se produire que si des normes de documentation sont mises au point pour assurer la compatibilité entre les données qui composent l'héritage culturel. Cette compatibilité s'obtiendra le plus aisément au niveau d'information le plus restreint, un niveau minimum, c'est-à-dire à celui des catégories d'information essentielles, de base, communes à de nombreux projets de documentation. Ce niveau minimum est assuré par ce qu'on appelle *les fiches d'indexation minimales* 

#### <span id="page-14-0"></span>**Les fiches d'indexation minimale**

Les fiches d'indexation minimales sont un ensemble des normes de documentation du patrimoine culturel d'acceptation internationale, elles sont en effet indispensables pour l'identification, la protection, l'interprétation et la préservation des objets mobiliers, des monuments et des édifices historiques, des sites archéologiques et des paysages culturels.

La fiche d'indexation minimale a été conçue de manière à permettre d'enregistrer les catégories minimales d'information requises pour un catalogage approprié du patrimoine culturel. En outre, elle permet de fournir des références renvoyant à d'autres informations détenues dans des bases de données, des centres de documentation ou autres lieux, références qui peuvent s'avérer nécessaires à la connaissance détaillée et à la protection des sites individuels ou des grandes catégories de sites. Il est également prévu que la fiche pourra:

Servir de structure modèle aux organisations désireuses de mettre en place de nouveaux systèmes d'enregistrement.

Encourager la cohérence dans l'enregistrement des sites et des monuments.

Fonctionner à la manière d'un format d'échanges pour le partage des données.

Former la base de projets menés en collaboration.

Les diverses sections représentent les catégories minimales d'information nécessaires pour documenter un site, objet ou monument que ce soit dans un but d'aménagement, de gestion, d'enseignement ou autre. En outre, il peut être fait référence à d'autres informations contenues dans des bases de données, des centres de documentation ou autres lieux, qui peuvent être nécessaires à la connaissance détaillée et à la protection des sites, objets ou monuments individuel sou des grandes catégories. Les sections obligatoires de la norme constituent l'information minimale nécessaire pour décrire un site Archéologique à l'aide de champs structurés indexés et de champs en texte libre.

#### <span id="page-15-0"></span>**La Fiche d'Indexation Minimale pour les Sites Archéologiques**

La fiche d'indexation minimale pour les sites archéologiques résulte de la collaboration entre le Comité pour la Documentation (CIDOC) du Conseil International des Musées (ICOM) et du groupe de documentation en archéologie du Conseil de l'Europe.

La décision de mettre au point une fiche d'indexation minimale pour les sites archéologiques fut prise par le CIDOC réuni à Québec en 1992, et le groupe de travail des sites archéologiques fut mis en charge du projet. Les buts du groupe sont les suivants:

Faciliter la communication entre les institutions nationales et internationales responsables de l'enregistrement et de la protection du patrimoine archéologique.

Porter assistance aux pays qui commencent à systématiser l'enregistrement et la protection de leur patrimoine archéologique.

Faciliter les recherches utilisant la fiche d'indexation minimale lorsque ces travaux ont un aspect international.

Les sections, sous-sections et champs facultatifs permettent un enregistrement plus détaillé. C'est ainsi qu'un site peut être relié à un ensemble dont il fait partie, ou aux enregistrements des fouilles dont il a été l'objet. Un renvoi peut

aussi être fait à des informations documentaires plus détaillées détenues ou connues par l'organisme responsable de l'enregistrement.

Le niveau d'enregistrement peut donc varier en fonction des besoins et des moyens de l'organisation. Toutes les sections ne sont pas obligatoires. Chaque section contient un nombre variable de sous-sections, dont certaines sont obligatoires, c'est-à-dire que l'information doit être enregistrée; d'autres sont au contraire facultatives, et leur présence dépendra donc des priorités de l'organisme responsable de l'inventaire. L'information peut aussi ne pas exister. Par exemple, il peut très bien n'y avoir jamais eu de fouille sur un site, auquel cas la soussection 2.1.8 ne sera pas remplie.

La section 1 : Comprend l'identification et le nom du site, et permet les renvois vers des enregistrements d'opération, par exemple des fouilles ou des prospections entreprises sur le site, et les enregistrements du mobilier et des archives du site.

La section 2 : permet de localiser le site à l'aide d'indications postales, politiques, cartographiques ou autres.

La section 3 : décrit le type du site.

La section 4 : permet d'indiquer la datation du site ou de ses phases d'utilisation.

La section 5 : contient l'état de conservation actuel du site.

La section 6 : permet de noter toute forme de protection, juridique ou autre, s'appliquant au site.

La section 7 : est un bref résumé des connaissances archéologiques sur le site.

#### <span id="page-16-0"></span>**La Fiche d'Indexation Minimale des Monuments Historiques et des Édifices du Patrimoine Architectural**

La fiche est conçue de manière à permettre au compilateur de renvoyer à une information plus détaillée au sujet d'un édifice, comme: des descriptions par écrit ou des photographies; des informations associées d'ordre archéologique ou environnemental; des détails sur les installations, les éléments décoratifs et

l'équipement de chaque édifice; et l'information sur les personnes et organisations associées à son histoire. C'est à chaque pays et à chaque organisation qu'il appartiendra de définir, en fonction de ses besoins spécifiques, ses propres exigences quant aux niveaux plus fins d'information sur l'architecture, l'archéologie, l'environnement, l'histoire et l'aménagement.

Cette fiche d'indexation minimale propose de représenter un premier pas vers la définition et la recommandation de normes techniques pour la saisie et l'échange de données.

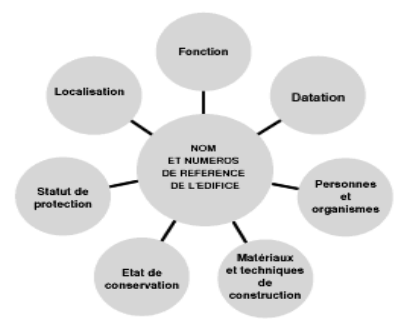

<span id="page-17-0"></span>**Figure 1 : Schéma de la structure de la fiche édifice**

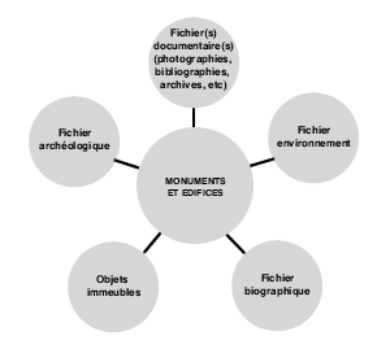

F**igure 2 : Liens des monuments et d'autres fichiers**

<span id="page-17-1"></span>On trouvera ci-dessous la définition des rubriques proposées dans la fiche d'indexation minimale. Les rubriques 1 à 4 sont obligatoires :

Nom de l'édifice et références

Localisation

Fonction et catégorie architecturale

Datation

#### Personnes et organismes associées à l'histoire de l'édifice

Matériaux de construction et techniques

Etat de conservation

#### Protection/statut juridique

#### **Notes**

Les autres, 5 à 9, sont facultatives et peuvent donc être ou non remplies suivant la pertinence des informations disponibles et les objectifs poursuivis par chaque organisme ou institution :

#### <span id="page-18-0"></span>**La Fiche d'Indexation Minimale des Objets Culturels**

Cette fiche vient pour faciliter l'identification d'objets culturels en se basant sur des informations nécessaires à la reconnaissance d'objets d'art volés ou portés disparus.

#### Catégorie.

#### Catégories supplémentaires recommandées

Les cinq catégories d'information suivantes ne furent pas sélectionnées pour Object ID en raison de l'absence d'un consensus général en faveur de leur inclusion, bien que considérées comme importantes par une vaste majorité de répondants à l'enquête, issus d'au moins quatre communautés sur six. Il est recommandé à ceux qui installent des systèmes de documentation automatisés de penser à inclure ces catégories.

#### Numéro d'Object ID

Identificateur numérique ou alphanumérique comme en utilisent beaucoup de musées (quelquefois appliqué sur l'objet même).

#### Ecrits apparentés

Références, y compris citations, à d'autres écrits apparentés à un certain objet (exemple : catalogues édités, articles, rapports sur l'état).

#### Lieu d'origine ou de découverte

Le lieu d'où provient un objet et/ou l'endroit où il a été trouvé (ex.: un lieu de fabrication, ou un site archéologique).

#### Renvoi à d'autres objets apparentés

Indication que l'objet est apparenté à plusieurs autres objets (exemple : partie d'une paire, pièce de vaisselle).

#### Date de la rédaction du document

Date à laquelle a été rédigée la description de l'objet.

#### <span id="page-19-0"></span>**Objectifs du projet**

La richesse et la diversité du patrimoine culturel marocain implique une multiplication des efforts pour améliorer l'inventaire, le suivi, la conservation, le catalogage et la diffusion de ce trésor. Malgré les tentatives de sauvegarde qu'a connues le patrimoine culturel, il y a encore des problèmes auxquels il faut remédier.

C'est dans ce cadre que s'inscrit notre projet, qui a comme objectif de mettre place un système d'information et une application web pour l'automatisation de l'enregistrement, l'interrogation et l'échange des informations concernant le patrimoine culturel marocain, et ceci à travers des interfaces simples et conviviales. Il nous est indispensable de préciser à cette étape que notre projet de fin d'étude prendra en considération toutes les contraintes des fiches d'indexation minimale en essayant de présenter les solutions nécessaires tout

En respectant les règles des jeux d'une Application web tels que la simplicité de navigation entre les pages, la bonne ergonomie et la sécurité des données confidentielles de l'administrateur.

#### <span id="page-20-0"></span>**Cahier de charges**

Après quelques discussions avec les responsables du projet, nous avons identifié les fonctionnalités suivantes, classées par modules :

#### a. Authentification

Chaque administrateur, possède un login et un mot de passe spécifique qui lui permet de vérifier son identité, afin d'autoriser l'accès de cette entité à des ressources en toute sécurité.

#### b. Gestion des profiles Administrateurs

Chaque administrateur a la possibilité de faire modifier son profil, par ex changer Le Nom ou L'adresse mail.

#### c. Gestion des Edifices

Chaque administrateur a le droit d'ajouter un nouvel édifice ou bien de modifier et/ou supprimer un qui existe déjà.

#### d. Gestion des objets culturels

Chaque administrateur a le droit d'ajouter un nouvel objet culturel ou bien de modifier et/ou supprimer un qui existe déjà.

#### e. Gestion des Sites Archéologiques

Chaque administrateur a le droit d'ajouter un nouveau site archéologique ou bien de modifier et/ou supprimer un qui existe déjà.

#### f. Recherche Multicritères.

L'application offre a l'utilisateur (internaute, administrateur) la possibilité de chercher un édifice, objet culturel, site archéologique via une combinaison de choix en même temps par exemple la période et le Siècle où il se situe.

#### **Conclusion**

Dans ce chapitre, nous avons présenté le cadre général de notre projet et nous avons mis en valeur l'importance de sauvegarde du patrimoine culturel marocain en se basant sur les fiches d'indexation minimales. Nous avons aussi présenté le cahier de charges de notre système. L'analyse et la spécification des besoins permettant de concevoir et de développer un système qui facilitera la gestion du patrimoine culturel marocain, est l'objet du chapitre suivant.

## <span id="page-22-0"></span>**Chapitre 2**

## **Analyse et Conception**

#### **Introduction**

Dans ce chapitre nous commencerons par présenter le langage et l'outil de modélisation utilisés dans ce travail. Ensuite nous détaillerons le diagramme des cas d'utilisation, les diagrammes des classes et les diagrammes d'activités correspondants à notre système.

#### <span id="page-23-0"></span>**Langage et outil de modélisation**

#### <span id="page-23-1"></span>**Langage de modélisation (UML)**

Pour la conception de notre système nous avons adopté une méthode orientée objet. En effet cette dernière est une approche incontournable dans le cadre du développement des applications. Pour mieux présenter l'architecture de notre système, nous avons choisi le langage de modélisation le plus adopté

UML : C'est un langage de modélisation, défini comme une norme de modélisation objet qui sert à décrire et à documenter un système d'information

#### <span id="page-23-2"></span>**L'outil de modélisation**

Pour faciliter l'établissement des différents diagrammes UML, nous avons utilisé Entreprise Architect.

Entreprise Architect est un logiciel de modélisation et de conception UML , édité par la société australienne Sparx Systems .Couvrant par ses fonctionnalités, l'ensemble des étapes du cycle de conception d'application, il est l'un des logiciels de conception et de modélisation les plus reconnus.

#### <span id="page-23-3"></span>**Analyse des besoins**

#### <span id="page-23-4"></span>**Les acteurs du système**

#### Définition d'un Acteur :

Un acteur est un rôle joué par des entités externes qui interagissent directement avec le système étudié : un utilisateur, un matériel externe ou un autre système

Pour notre application, les acteurs qui vont intervenir avec le système sont :

➢ Administrateurs : ce sont ceux qui ont le droit d'alimenter et de mettre à jour les données. Leurs principales interactions avec le système se résument comme suit :

#### ❖ **Authentification**

Le système doit permettre aux administrateurs de s'authentifier via un login et un mot de passe .

Le système doit offrir la possibilité aux administrateurs de récupérer leurs mots de passe via Gmail en cas d'oubli.

#### ❖ **Gestion Des Edifices**

Le système doit permettre aux administrateurs d'enregistrer un nouvel édifice ou d'en modifier un qui existe déjà dans la base de données. Le système doit servir aux utilisateurs de lister tous les Edifices disponible dans la base de données.

- 1. Ajout d'un Edifice
- 2. Modification d'un Edifice
- 3. Suppression d'un Edifice

#### ❖ **Gestion Des Objets Culturels**

Le système doit permettre aux administrateurs d'enregistrer un nouvel Objet Culturel ou d'en modifier un qui existe déjà dans la base de données.

Le système doit servir aux utilisateurs de lister tous les objets Culturels disponible dans la base de données .

- 1. Ajout d'un Objet
- 2. Modification d'un Objet
- 3. Suppression d'un Objet

#### ❖ **Gestion Des Sites Archéologiques**

Le système doit permettre aux administrateurs d'enregistrer un nouvel site archéologique ou d'en modifier un qui existe déjà dans la base de données

Le système doit servir aux utilisateurs de lister tous les Sites Archéologiques disponible dans la base de données .

- 1. Ajout d'un Site
- 2. Modification d'un Site
- 3. Suppression d'un Site

#### ❖ **Configuration**

- 1. Ajout d'un matériel pour un Edifice
- 2. Ajout d'une période
- 3. Ajout d'une personne ou d'une organisation
- 4. Ajout d'une catégorie d'un Edifice
- 5. Ajout d'un type d'un Objet
- 6. Ajout d'un matériel d'un objet
- 7. Ajout d'un élément distinctif d'un objet
- 8. Ajout d'un type d'un site archéologique
- 9. Ajout d'une catégorie d'un site archéologique
- ➢ Internaute : peut accéder à toutes les informations sur le patrimoine. Il aura la possibilité de faire une recherche multicritères.

#### ❖ Affichage

- 1. Lister les sites archéologiques
- 2. Lister Les édifices
- 3. Lister Les Objets Culturels
- 4. Accéder à une fiche d'un élément du patrimoine à travers une autre fiche.

#### ❖ Recherche Multicritères

1. Chercher un Edifice par plusieurs critères

- 2. Chercher un Objet par plusieurs critères
- 3. Chercher un Site Archéologique par plusieurs critères

#### <span id="page-26-0"></span>**Diagrammes des cas d'utilisation**

Les diagrammes de cas d'utilisation sont des diagrammes UML utilisés pour une représentation du comportement fonctionnel d'un système logiciel. Ils sont utiles pour des présentations auprès de la direction ou des acteurs d'un projet, mais pour le développement, les cas d'utilisation sont plus appropriés.

Après l'identification des acteurs nous avons élaboré le digramme des cas d'utilisation. Les figures 1, 2 montrent les diagrammes respectifs de l'administrateur et l'internaute.

<span id="page-26-1"></span>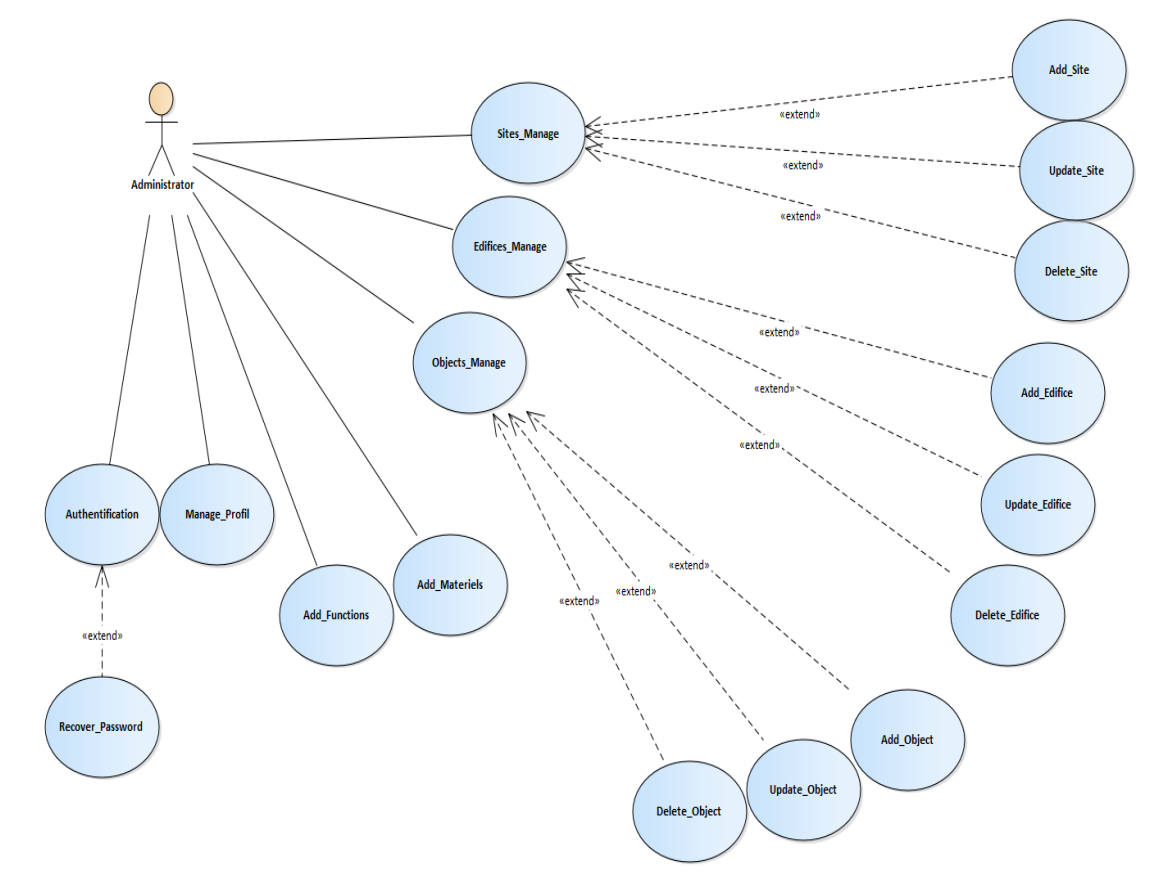

Figure 3 : digramme de cas d'utilisation relatif à l'administrateur

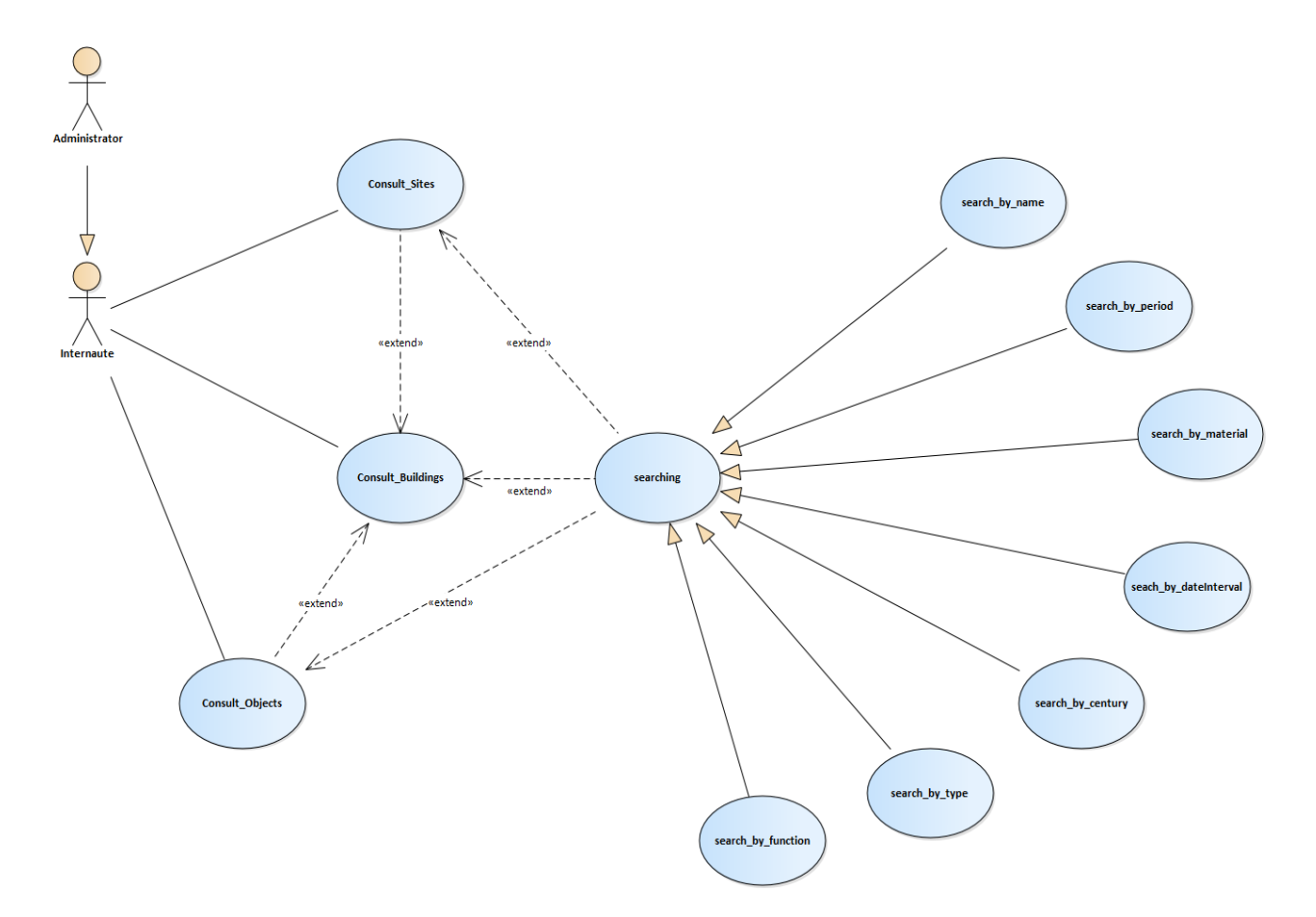

Figure 4 : digramme de cas d'utilisation relatif à l'Internaute

#### <span id="page-27-1"></span><span id="page-27-0"></span>**Description des cas d'utilisation et diagramme d'activité associé.**

Afin de bien comprendre les fonctionnalités de notre système et après avoir établi les diagrammes de cas d'utilisation, nous avons décrit les cas d'utilisation les plus importants textuellement à travers les scénarios et graphiquement en utilisant les diagrammes d'activités.

Le diagramme d'activité est un diagramme comportemental d'UML, permettant de représenter le déclenchement d'événements en fonction des états du système et de modéliser des comportements parallélisables. Le diagramme d'activité est également utilisé pour décrire un flux de travail.

#### **2.2.3.1 Authentification**

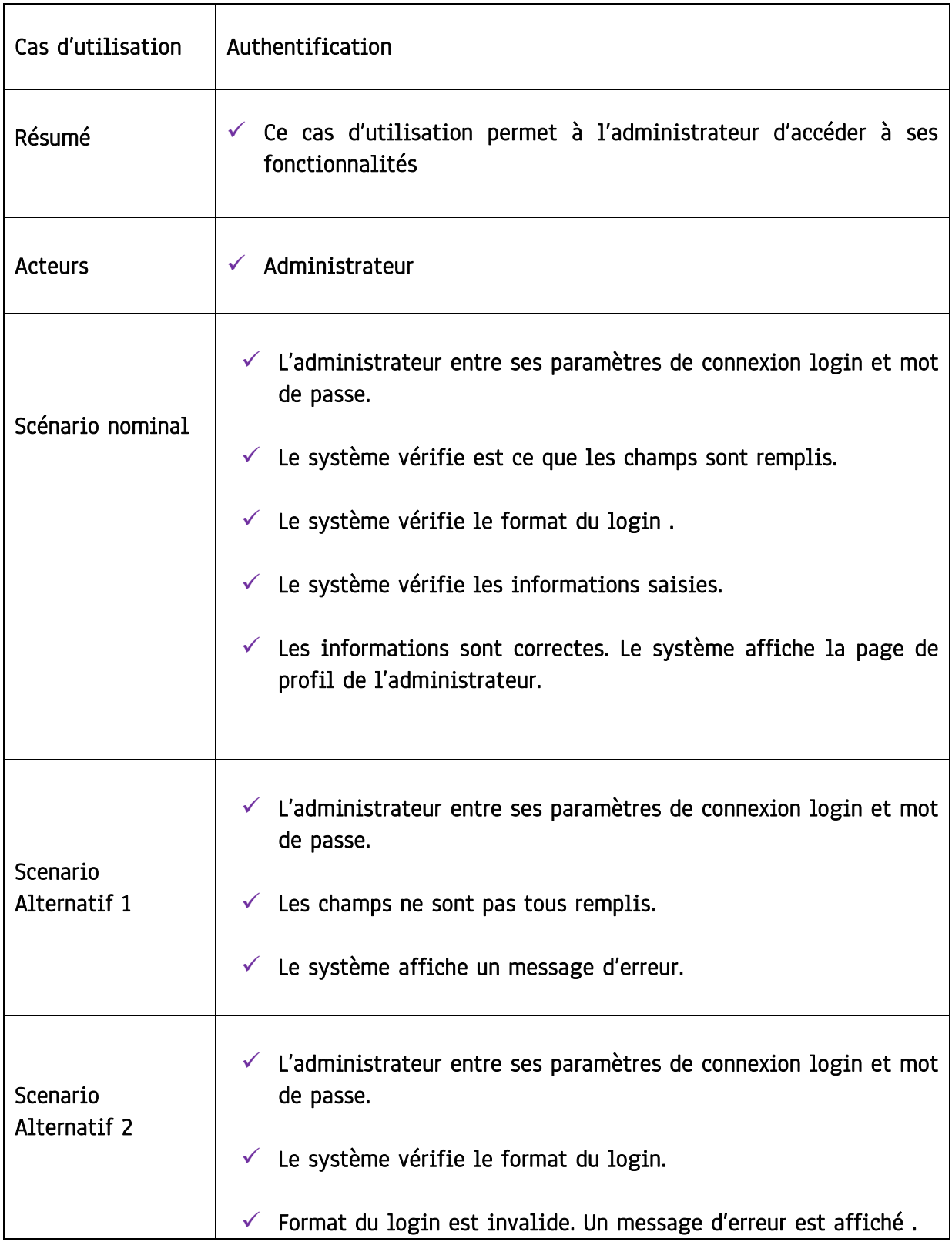

 $\sqrt{2}$ 

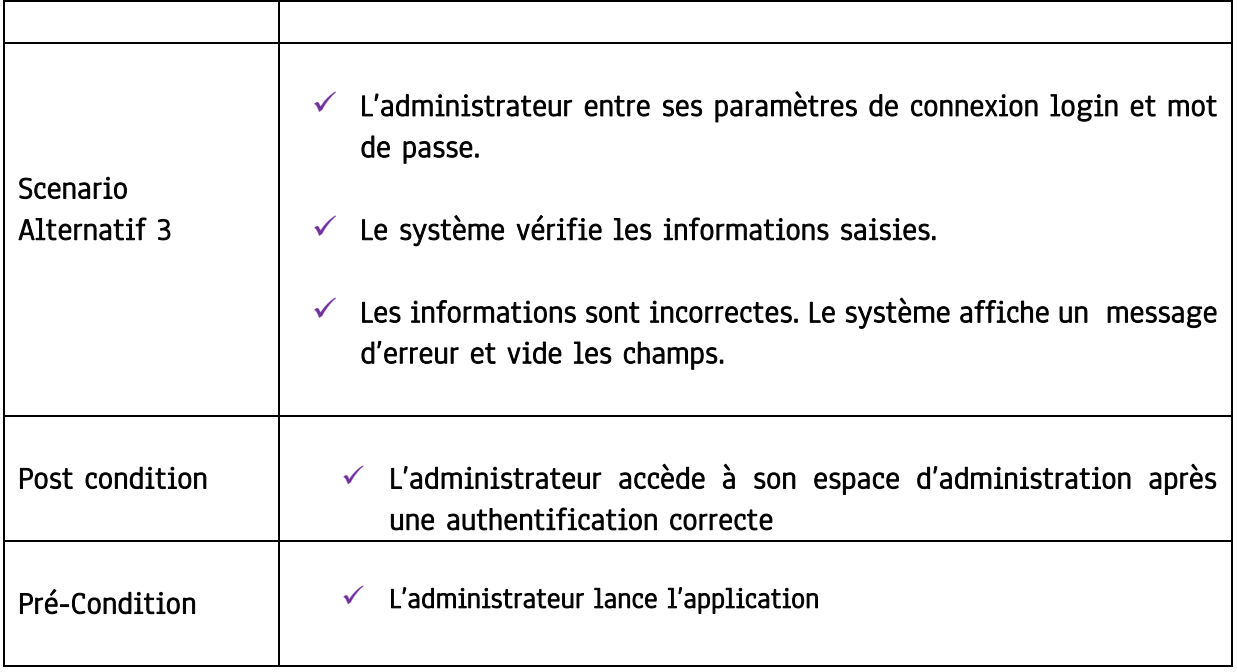

<span id="page-29-0"></span>Tableau 1 : Description du cas d'utilisation d'authentification

 $\sqrt{2}$ 

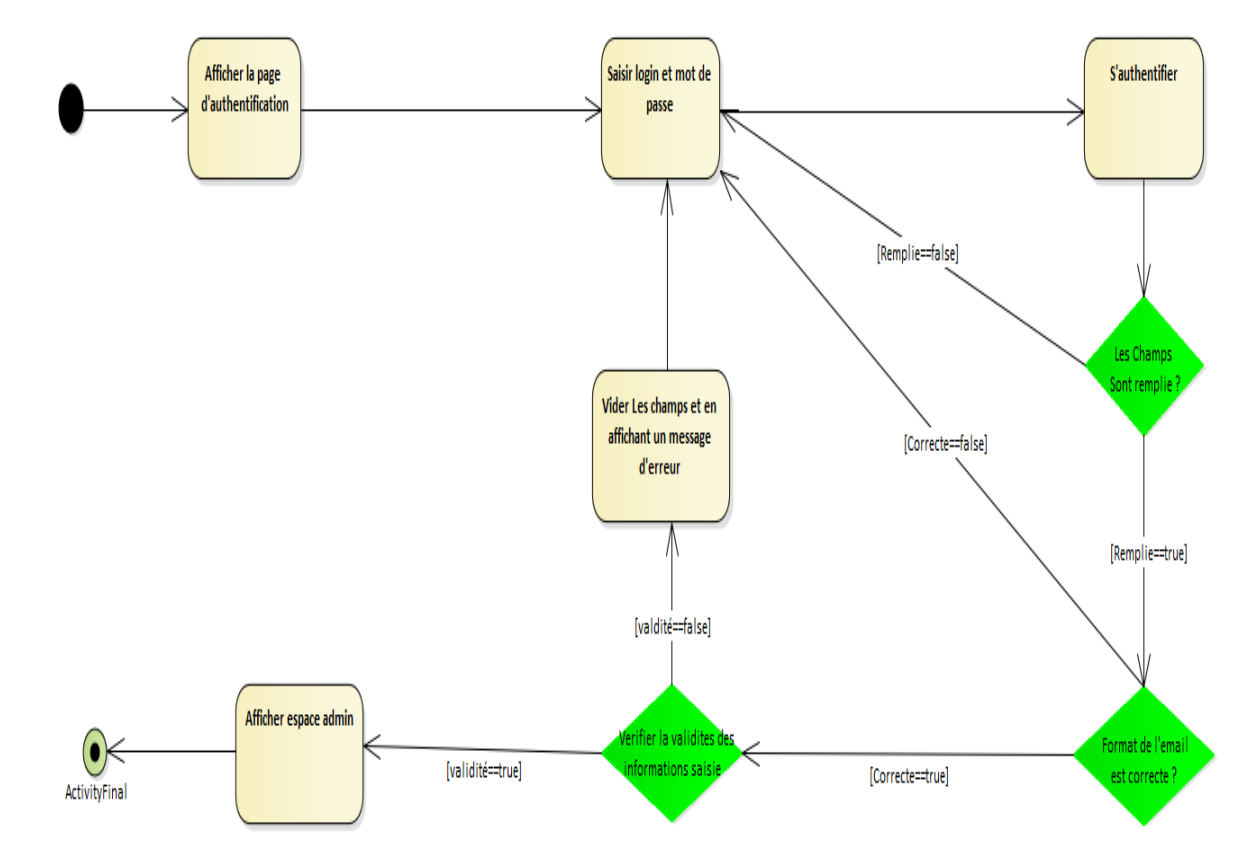

#### **2.2.3.2 Diagramme d'activité d'authentification**

Figure 5 : digramme d'activité d'authentification

#### <span id="page-30-0"></span>**2.2.3.3 Ajout d'un Edifice**

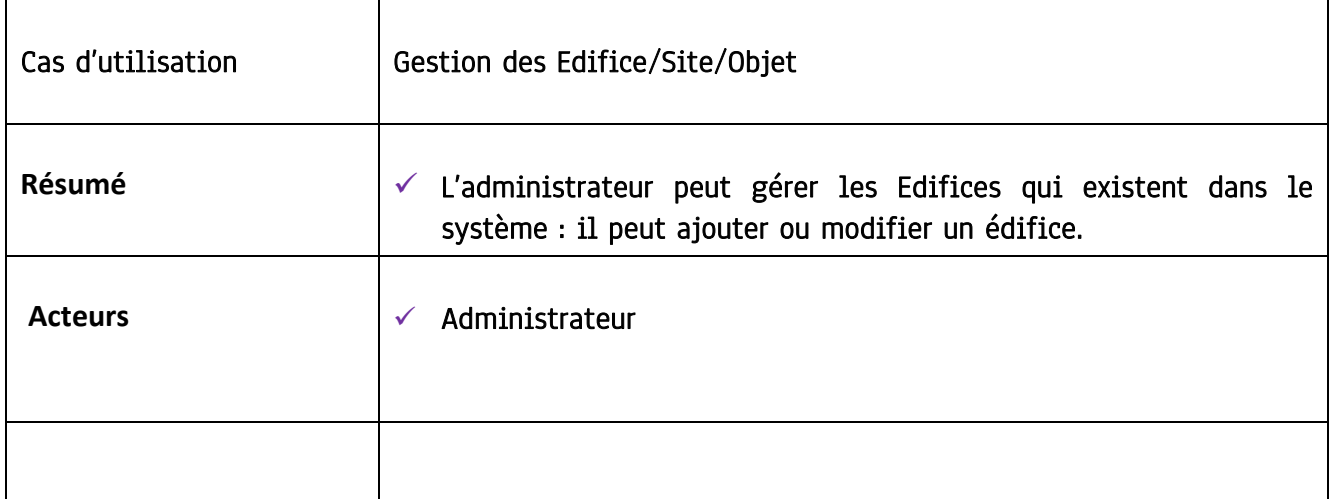

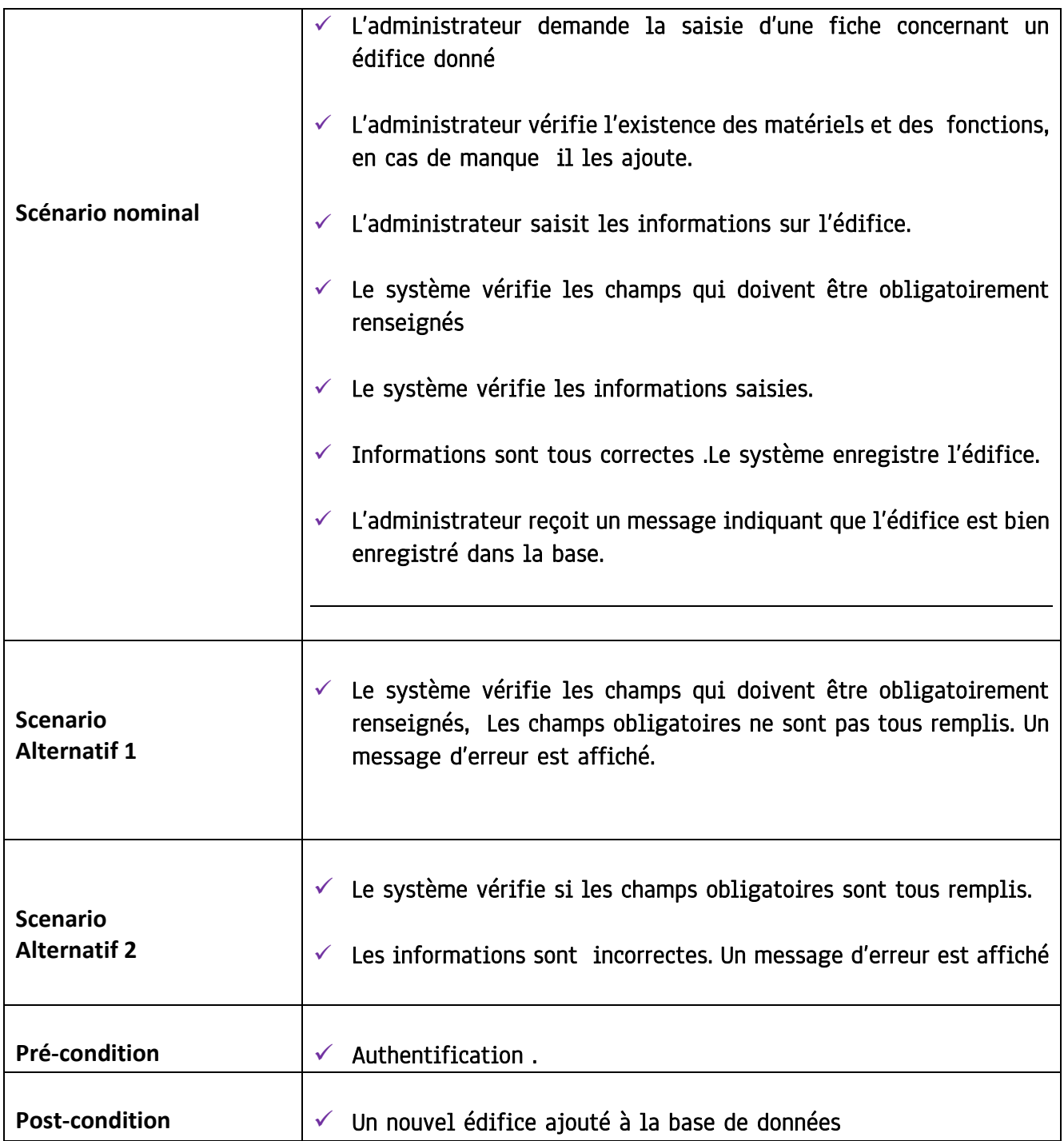

#### <span id="page-31-0"></span>Tableau 2 : Description du cas d'utilisation d'ajout d'un édifice

 $\sqrt{2}$ 

#### **2.2.3.4 Diagramme d'activité d'ajout un édifice**

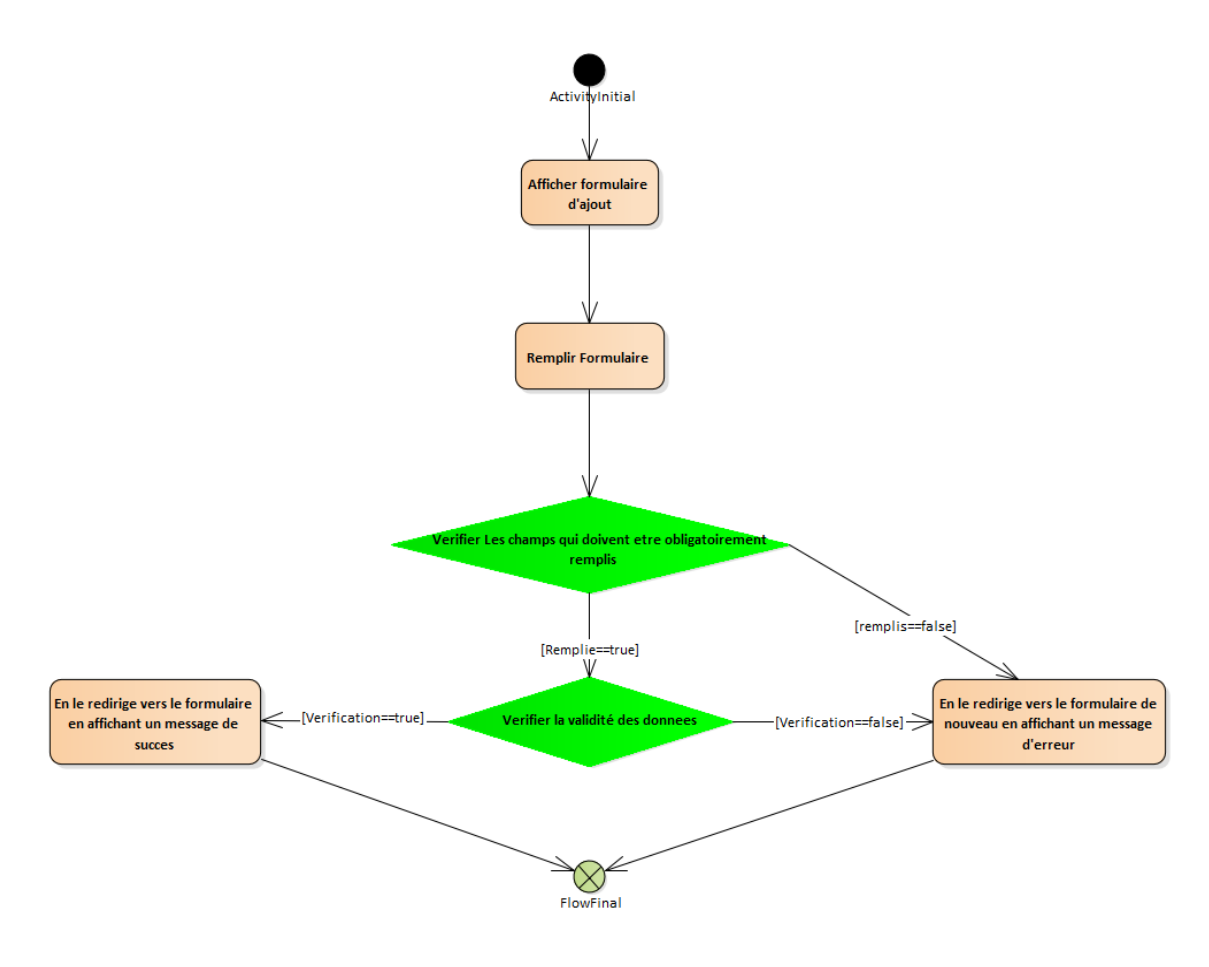

Figure 6 : diagramme d'activité d'ajout d'un édifice

<span id="page-32-0"></span>NB : les sites archéologiques et les objets culturels sont ajoutés de la même manière

#### **2.2.3.5 Recherche**

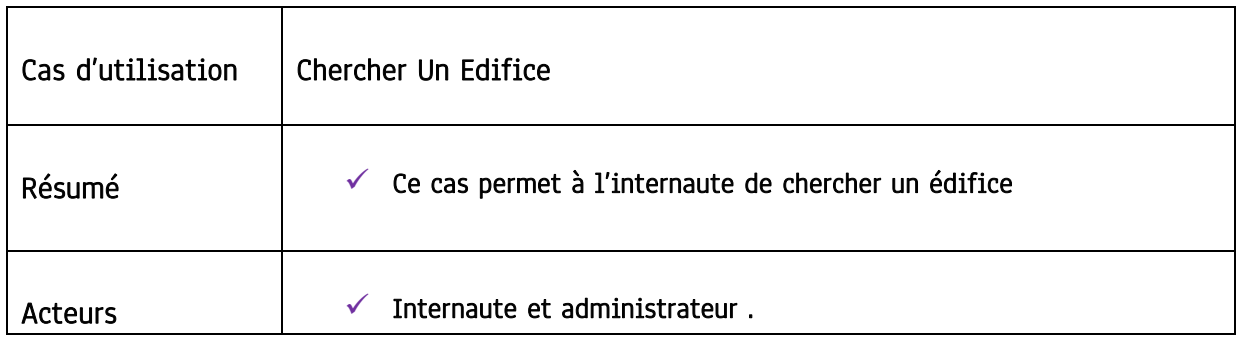

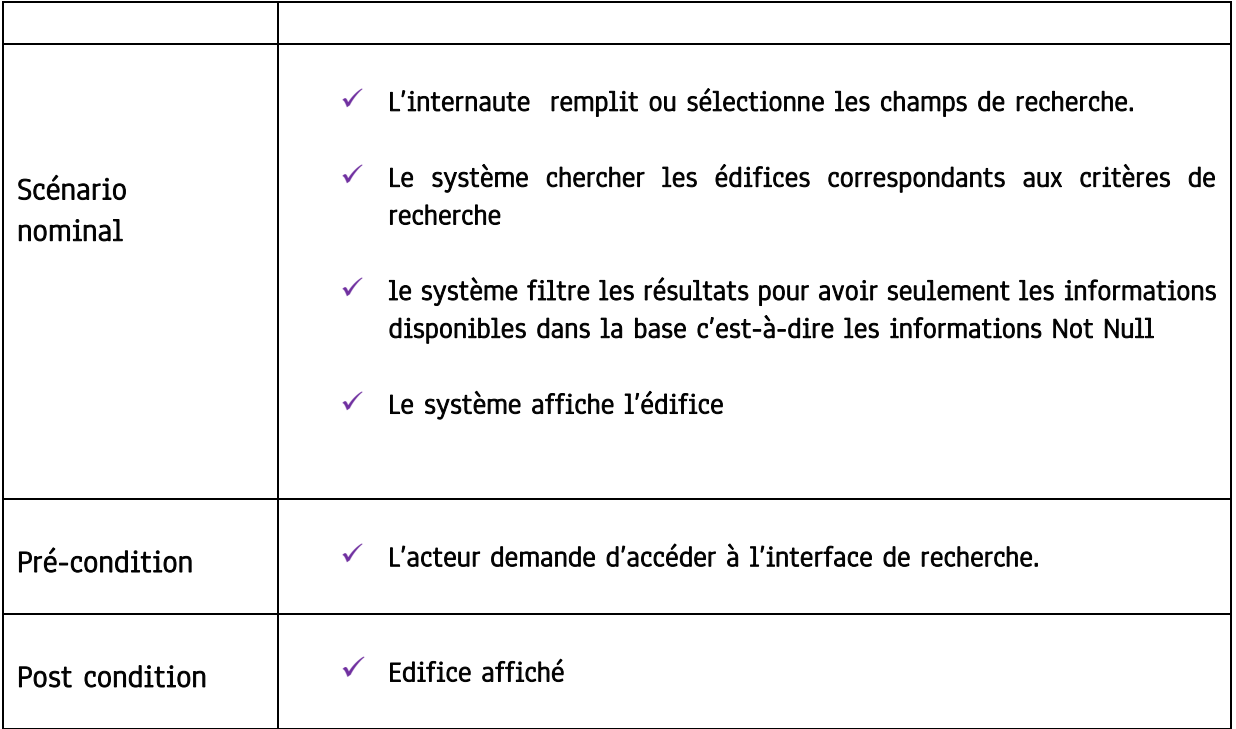

<span id="page-33-0"></span>Tableau 3 : Description du cas d'utilisation de recherche

#### **2.2.3.6 Diagramme d'activité de recherche**

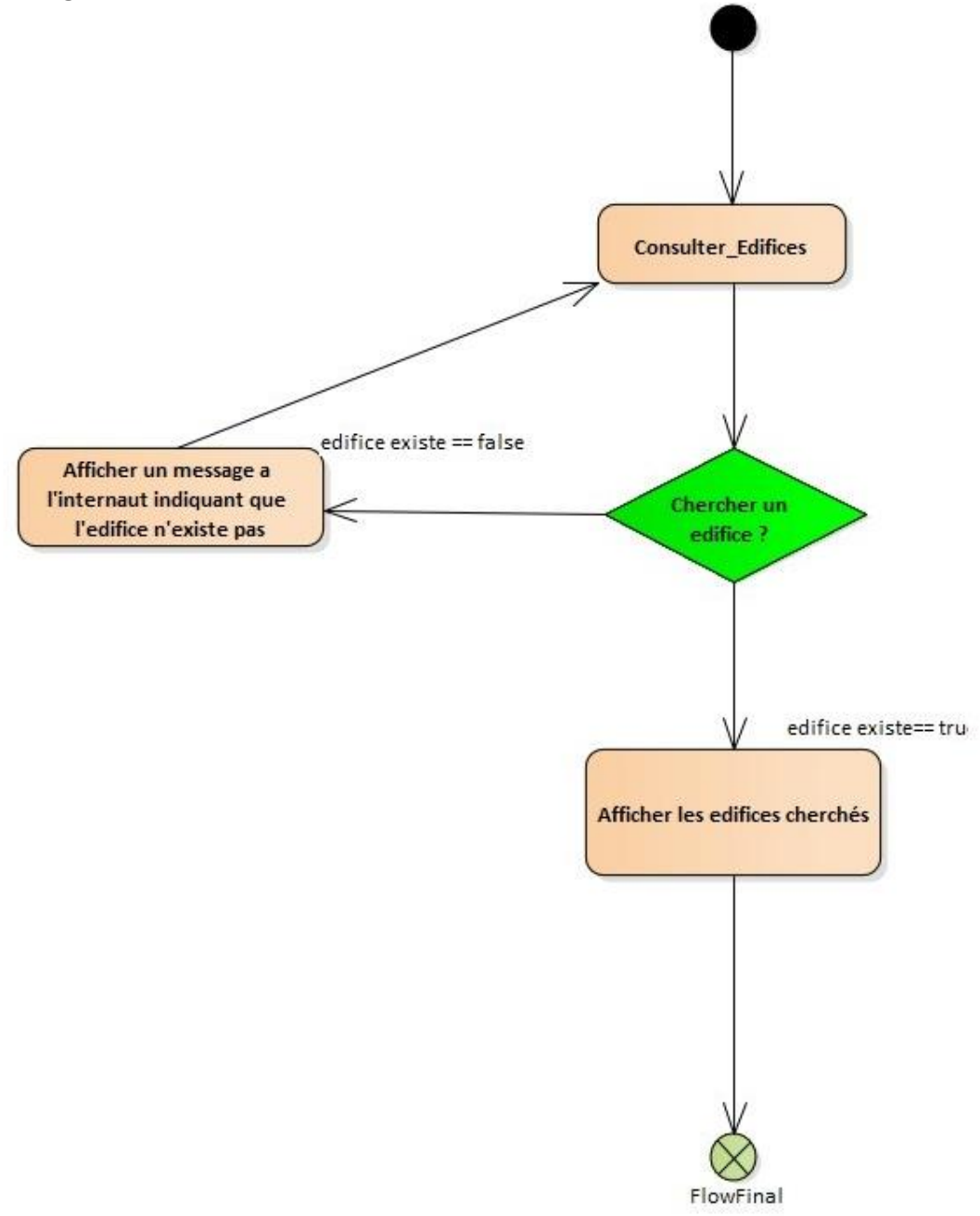

<span id="page-34-0"></span>Figure 7 : digramme d'activité de recherche

#### <span id="page-35-0"></span>**Modèle Statique**

#### <span id="page-35-1"></span>**Diagramme de classes**

Le diagramme de classes est un schéma utilisé en génie logiciel pour présenter les classes et les interfaces des systèmes ainsi que les différentes relations entre celles-ci. Ce diagramme fait partie de la partie statique d'UML car il fait abstraction des aspects temporels et dynamiques.

• Nous avons développé le diagramme de classes à partir du cahier des charges et de la description détaillée des cas d'utilisation. La figure cidessous montre le digramme de classes de la gestion des édifices :

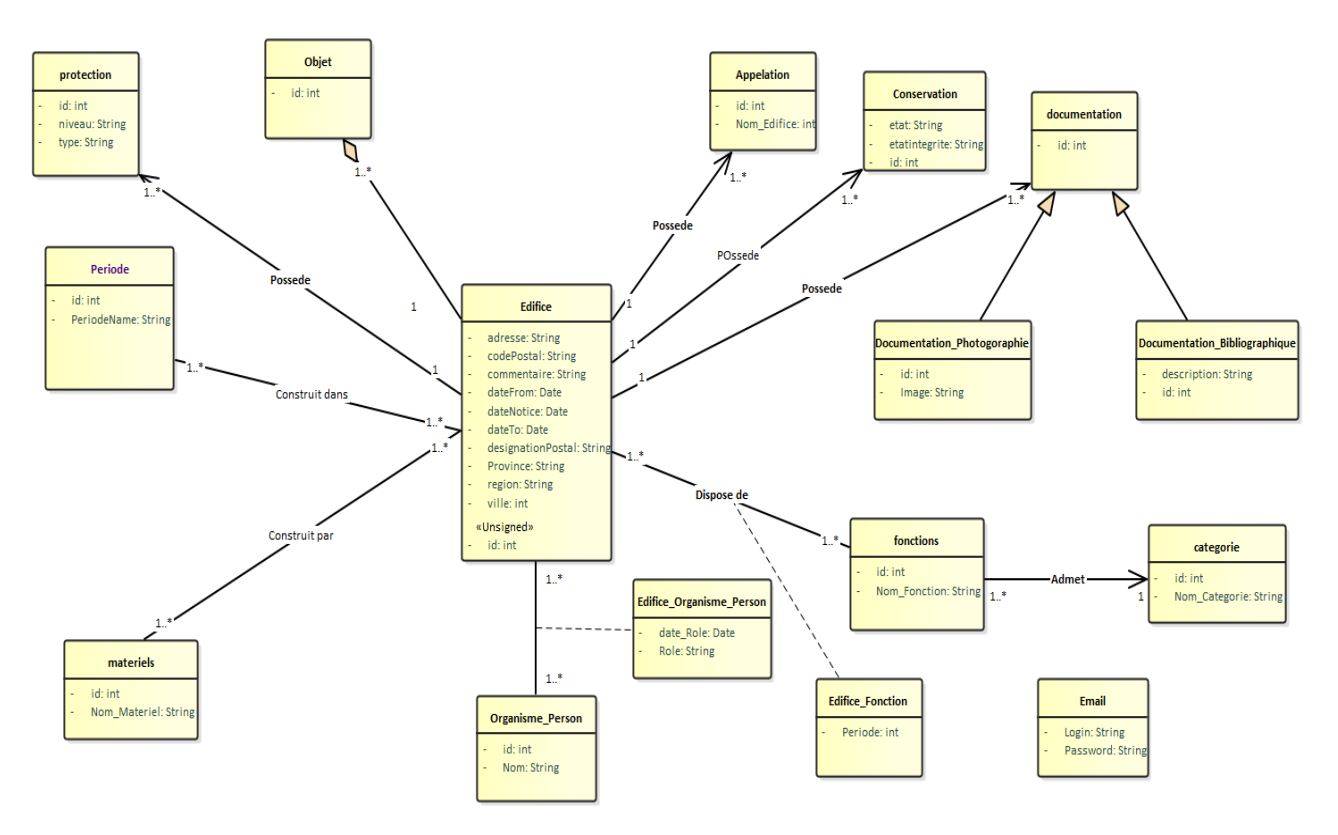

<span id="page-35-2"></span>Figure 8 : Diagramme de classes partie 1.
#### ❖ Fonction d'édifice

✓ décrit l'utilité de l'édifice, par ex : mosquée.

## ❖ Catégorie

✓ décrit la catégorie ou il appartient l'édifice, par ex : religion islamique .

## ❖ Matériel

✓ représente L'ensemble des matériaux par lesquelles l'édifice a été construit

### ❖ Documentation photographie

✓ Cette table contient l'ensemble des photos de l'édifice.

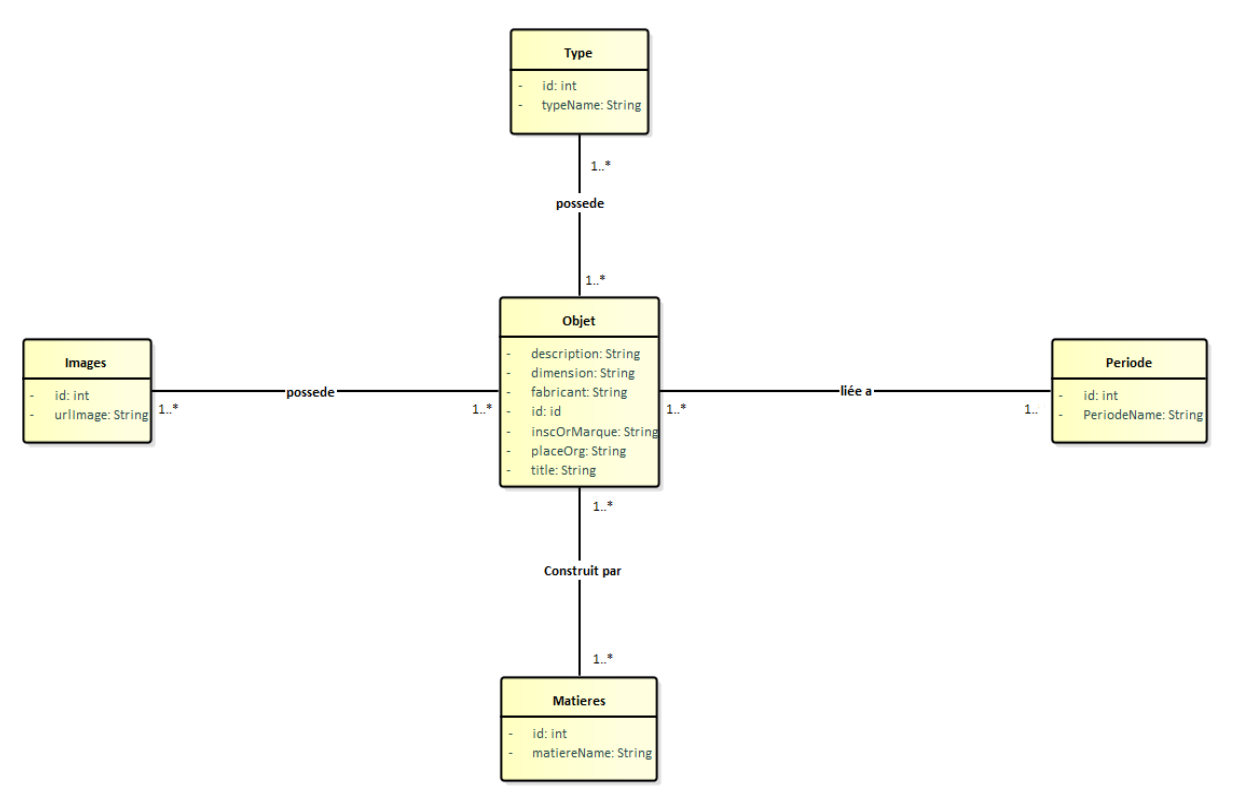

Figure 9 : Diagramme de classes partie 2

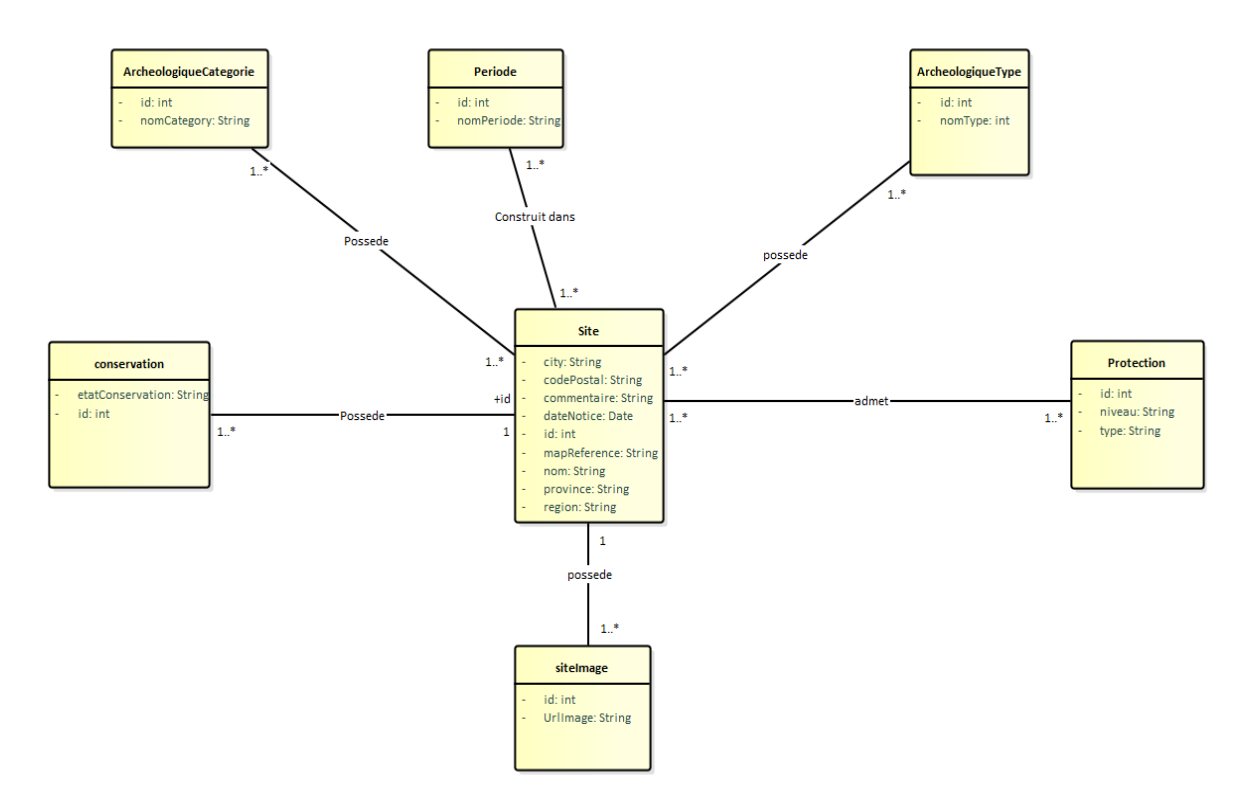

Figure 10 : Diagramme de classes partie 3

#### **Schéma de la base de données**

Avant d'implémenter la BD, nous avons construit son schéma constitué des tables suivantes :

#### ➢ **Les édifices :**

**Periode (id ,** Period\_name**)**

**Edifice(id,** ReferenceEdifice , siecle , datei , datef, Ville , adresse , region ,

DesignationPostal,EtatSystemeCartographie,Toponyme,dateNotice**)** 

Appellation (id, NomEdifice, Edifice id)

**Documentation\_bibliographique ( id ,** text\_bib **, #edifice\_id )**

**Documentation\_Photographique(id ,** image **, #edifice\_id )** 

**Conservation (id ,** etat**, #edifice\_id)** 

**Protection ( id** , niveau , type , **#edifice\_id** )

**Catégorie** ( **id** , Nomcategorie )

**Fonction ( id ,** NomFoction **, #categorie\_id** )

**Edifice Fonction** (**#edifice id**, **#fonction id**, periode)

**Edifice\_materiaux ( #edifice\_id , #material\_id )** 

**Edifice\_persOrgs ( #edifice\_id , #persorgs\_id ,** role **)** 

**Edifice\_period ( #edifice\_id , #period\_id )** 

**Material ( id ,** NomMateriel **)** 

**PersOrgs( id ,** NomPersOrgs **)**

➢ **Les objets :**

**Objet (id**, Title, Subject, Description, Dimension, Fabricant, InscriptionOrmarque**,** Placeorg , Fabricant , InscriptionOrMarque , **#edifice\_id )**

**Matieres (** Id , NomMatiere )

**MatieresObjet (#Matiere\_id , #Object\_id )**

**periodeObjets ( #Object\_id , #period\_id )**

**ObjetsImages ( id , #objet\_id )**

**Type ( Id ,** Type**)**

**TypeObjets ( #objet\_id , #type\_id**

➢ **Les sites archéologiques :**

**Site ( Id ,** CodePostal , ville , datei , datef , mapRef , nom , province , region **)**

**periodeSite( #Site\_id , #period\_id )**

**ArcheologiqueType ( Id ,** nomType**)**

**TypeSite ( #Site\_id , #type\_id )**

**ProtectionSite ( #Site\_id ,** nivauxProt , typeProt**)**

**ArcheologiqueCategory( Id ,** nomCategory**)**

## **CategorySite ( #Site\_id , #Categorie\_id )**

**ConservationSite ( Id ,** etatConservation **, #site\_id )**

## **Conception architecturale**

Pour concevoir notre application nous nous sommes basés sur le pattern modèlevue-contrôleur .

Le pattern modèle-vue-contrôleur(en abrégé MVC, de l'anglais model-vuecontrôleur), est un modèle destiné à répondre aux besoins des applications interactives en séparant les problématiques liées aux différents composants au sein de leur architecture respective.

#### $\triangleright$  Ses avantages

- ❖ Séparation des compétences (design, base de données, application)
- ❖ Simplicité de mise à jour
- ❖ Vitesse de création de pages.

#### ➢ Ce paradigme regroupe les fonctions nécessaires en trois catégories :

- ❖ Un modèle (Modèle de données) ;
- ❖ Une vue (présentation, interface utilisateur) ;
- ❖ Un contrôleur (logique de contrôle, gestion des événements, synchronisation).

#### ➢ Nous expliquons ces trois parties l'une après l'autre :

#### ❖ Le Modèle (ou Model) :

Le modèle représente les structures de données. Typiquement, les classes modèles contiennent des fonctions qui aident à récupérer, à insérer et à mettre à jour des informations de la base de données. Par exemple, lorsque nous disons« le contrôleur récupère les données d'un outil», il va en fait, faire appel au modèle Outil (« Tool »). C'est le modèle qui peut récupérer les données de cet outil, généralement via une requête au serveur SQL. Au final, il permet au contrôleur de manipuler les outils mais sans savoir comment ils sont stockés, gérés, etc. C'est une couche d'abstraction.

#### ❖ **La Vue (ou View) :**

La vue correspond à l'interface avec laquelle l'utilisateur interagit. Elle se présente sous la forme d'une Template représentant l'interface. Reprenons l'exemple de l'outil. Ce n'est pas le contrôleur qui affiche le formulaire, il ne fait qu'appeler la bonne vue. Si nous avons une vue formulaire, les balises HTML du formulaire d'édition de l'outil y seront et finalement le contrôleur ne fera qu'afficher cette vue sans savoir vraiment ce qu'il y a dedans. Donc en pratique, c'est le « designer » d'un projet qui travaille sur les vues. La séparation de vues et contrôleurs permet aux designers et aux développeurs PHP de travailler ensemble sans besoin de contact direct.

#### ❖ **Le Contrôleur (ou Controller) :**

Il gère l'interface entre le modèle et le client. Il va interpréter la requête de ce dernier pour lui envoyer la vue correspondante. Il effectue la synchronisation entre le modèle et les vues. 26 Il est la couche qui se charge d'analyser et de traiter la requête de l'utilisateur. Le contrôleur contient la logique de notre application et va se contenter « d'utiliser » les autres composants : les modèles et les vues. Concrètement, un contrôleur va récupérer, par exemple, les informations sur l'utilisateur courant, vérifier qu'il a le droit de modifier un tel outil, récupérer les données de cet outil et demander la page du formulaire d'édition de l'outil.

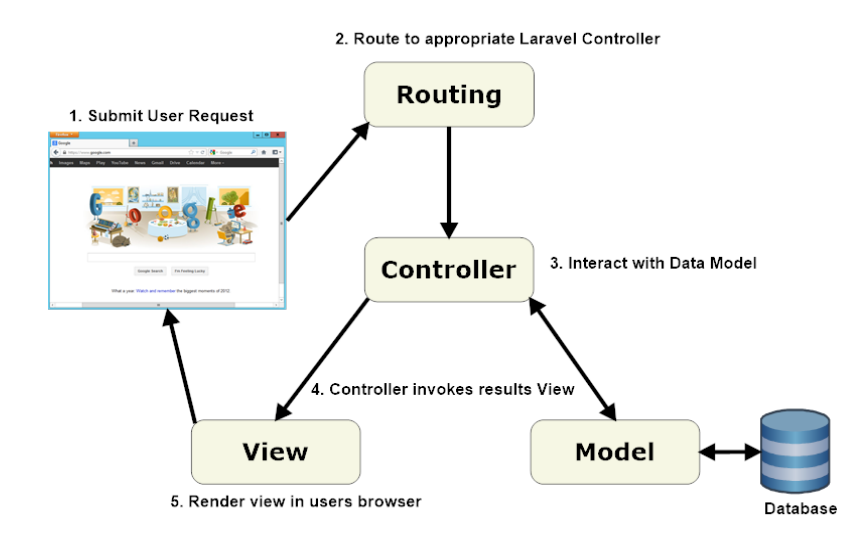

Figure 11 : Pattern MVC

## **Conclusion**

Dans ce chapitre, nous avons modélisé les vues fonctionnelle, dynamique et statique de notre un système de gestion des patrimoines culturels marocain en se basant sur les diagrammes du langage UML à savoir : le diagramme de cas d'utilisation, le diagramme de séquences et le diagramme de classes . Le prochain chapitre sera dédié à la réalisation de notre application.

## **Chapitre 3**

# **Réalisation**

### **Introduction**

Ce chapitre représente le dernier volet de ce rapport. Il est consacré à l'implémentation de notre système. Nous commençons par la présentation des ressources matérielles et logicielles utilisées. Nous passons ensuite à présenter des captures d'écran dans le but de mettre en évidence l'aspect ergonomique et fonctionnel des interfaces développées.

## **Framework de développement**

#### **Pourquoi utiliser un Framework ?**

Un Framework est un ensemble d'outils et de composants logiciels organisés conformément à un plan d'architecture et des patterns, l'ensemble formant ou promouvant un « squelette » de programme. Il est souvent fourni sous la forme d'une bibliothèque logicielle, et accompagné du plan de l'architecture cible du Framework.

Les avantages des Framework's sont nombreux. En effet,, un Framework est portable, de la part de son abstraction de la base de données et de la gestion générique du cache. Les temps de développement avec un Framework sont réellement plus courts. Tous les outils essentiels sont déjà écrits. Le développement des applications sécurisées est facile. Grâce aux systèmes d'authentification, à la gestion des injections SQL ainsi qu'à la protection CSRF (Cross-Site Request Forgery) qui est gérée par la plupart des Framework. Les Framework sont des outils communautaires et ont, par conséquent, des forums, des listes de diffusion et des canaux IRC pour les soutenir. De plus vu que les Framework sont largement déployés, la chance de trouver les correctifs des problèmes rencontrés est plus grande.

Utiliser le langage PHP et passer par le modèle MVC signifie l'utilisation des outils convenables pour bien respecter ce modèle et bien mener nos travaux de développement. Les solutions proposées sur ce domaine sont les Framework et les CMS. Dans cette partie, nous allons mener une étude comparative pour bien choisir la solution qui répondra le plus à nos exigences et nos attentes.

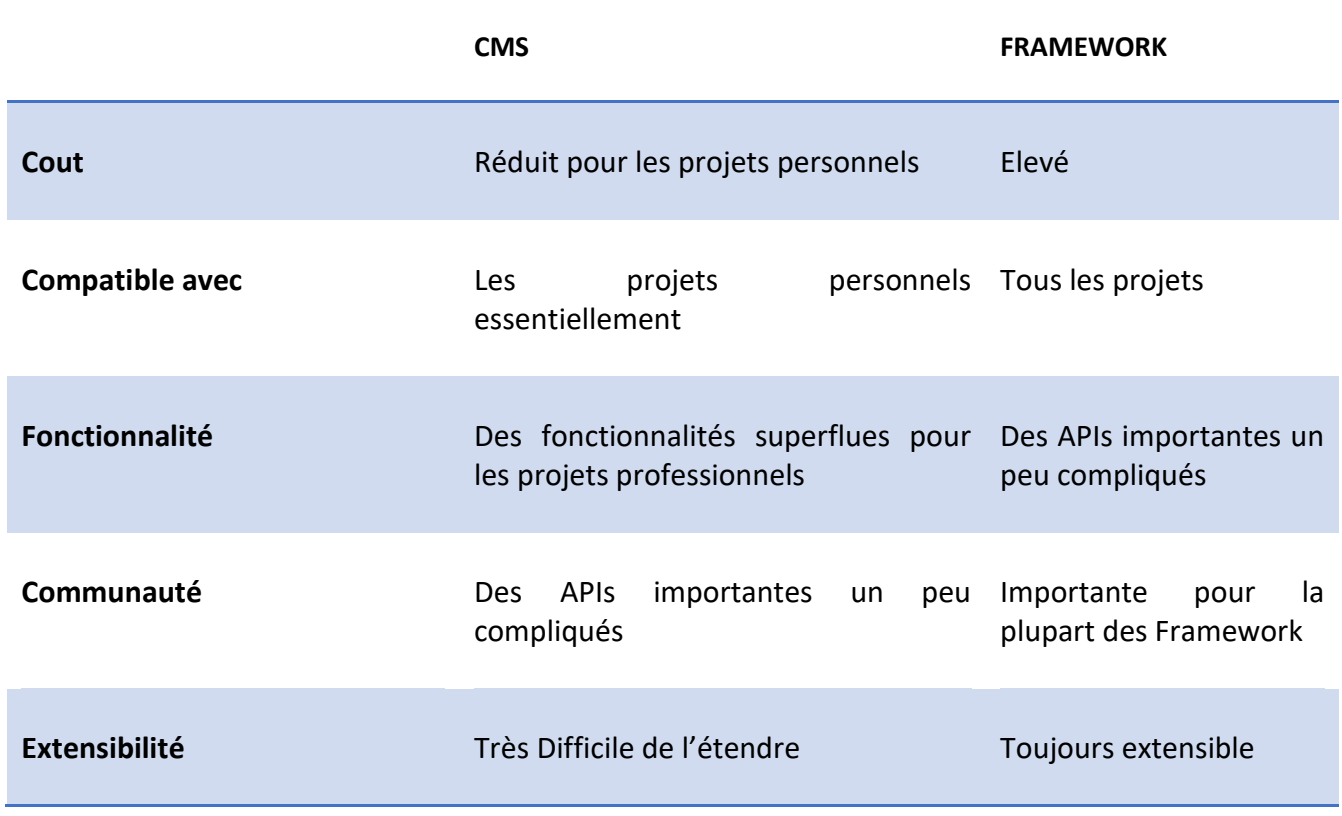

#### Tableau 4 : Comparaison entre CMS et Framework

En prenant en considération l'étude comparative qu'on a élaborée, nous déduisons que les Framework sont la solution la plus apte pour notre application en matière d'extensibilité et l'importance de leurs communautés, ainsi que la nature de projet à réaliser.

#### **Laravel Framework :**

#### **3.1.2.1 Définition**

Laravel, est un Framework web gratuit, open-source, créé par Taylor Otwell et destiné au développement d'applications Web suivant le modèle-vue-contrôleur (MVC). Certaines des caractéristiques de Laravel sont un système modulaire système d'emballage avec un gestionnaire de dépendances dédié, pour accéder à différentes façons de bases de données relationnelles, les services publics que

l'aide au déploiement d'applications et de maintenance, et son orientation vers le sucre syntaxique

En Mars 2015, Laravel est considéré comme l'une des plus populaires Framework PHP.

Le code source de Laravel est hébergé sur Git Hub sous licence conformément aux termes de licence MIT.

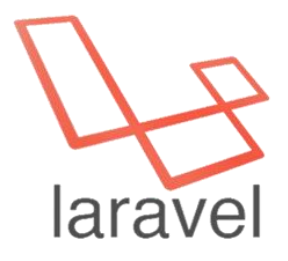

Figure 12 : Logo du Framework Laravel

#### **3.1.2.2 Structure du répertoire**

#### • **Répertoire App**

Contient le code de base de l'application. Le répertoire App contient une variété de répertoires supplémentaires tels que Console, http qui contient les contrôleurs et Providers et les modelés d'application.

#### • **Répertoire Bootstrap**

Fonctionnalité Des fonctionnalités superflues pour les projets professionnels Des APIs importantes un peu compliqués Communauté Importante pour quelques CMS Importante pour la plupart des Framework Extensibilité Très Difficile de l'étendre Toujours extensible 32 Contient des fichiers d'auto loading.

#### • **Répertoire Config**

Comme son nom l'indique, contient tous les fichiers de configuration de l'application.

#### • **Répertoire data base**

Contient la migration de la base de données.

#### • **Répertoire public**

Contient le fichier, ce qui est le point d'entrée pour toutes les demandes entrant dans l'application. Ce répertoire contient également les images, JavaScript et CSS.

#### • **Répertoire Routes**

Contient toutes les définitions de route pour l'application. Par défaut, plusieurs fichiers d'itinéraire sont inclus avec Laravel:

- web.php
- api.php
- console.php

## **Environnement du développement**

Pour mettre en place notre système, nous avons utilisé un environnement de développement qui a assuré le bon déroulement de la phase d'implémentation. Cet environnement comporte des outils matériels ainsi que logiciels suivants.

#### **Environnement matériel**

Pour le développement de notre application nous avons utilisé un PC portable « Lenovo » dont la configuration est la suivante :

- Processeur Intel Core i7-3537U avec fréquence 2.5 GHz
- Quantité de mémoire vive 8 Go
- Capacité du disque dur 1

#### $3.2.2$  **Environnement logiciel**

#### **3.2.2.1 Application Web**

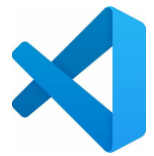

Visual Code Studio : est un IDE que nous avons utilisé pour le développement du module Web App. Il s'agit d'un éditeur de code supportant les langages de programmation Web, comme l'HTML, le CSS, le Javascript et le Typescript.

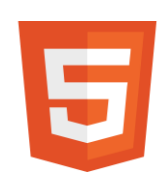

HTML 5 : HyperText Markup Language 5, C'est un langage de balises utilisé pour structurer et donner du sens au contenu web. Par exemple : définir des paragraphes, titres et tables de données ou encore intégrer des images ou des vidéos dans une page.

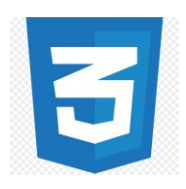

CSS 3 : (Cascading Style Sheets 3) : Est un langage de règles de style utilisé pour mettre en forme le contenu HTML. Par exemple : en modifiant la couleur d'arrière-plan ou les polices, ou en disposant le contenu en plusieurs colonnes.

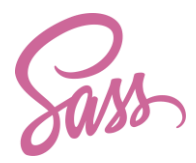

SCSS or SASS : (Syntactically awesome stylesheets) est un langage de script préprocesseur qui est compilé ou interprété en CSS (Feuilles de styles en cascades). SassScript est le langage de script en lui même.

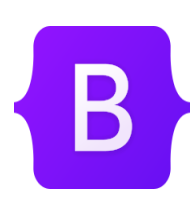

Bootstrap : est un Framework qui facilite et accélère le développement Front-End. Il inclue une base CSS très complète (au format LESS) configurée à partir d'un fichier de variables, un ensemble de conventions de structure HTML et de nommage de classes des librairies JavaScripts simples pour les fonctions les plus courantes.

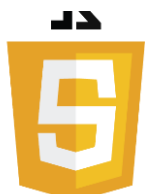

JavaScript : C'est un langage de programmation orienté objet qui permet de créer du contenu mis à jour de façon dynamique, de contrôler le contenu multimédia, d'animer des images, et tout ce à quoi on peut penser. Bon, peut-être pas tout, mais vous pouvez faire bien des choses avec quelques lignes de JavaScript.

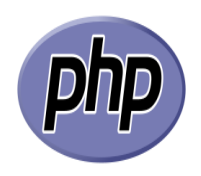

PHP 8 : Hypertext Preprocessor18, plus connu sous son sigle PHP (sigle auto-référentiel), est un langage de programmation libre19, principalement utilisé pour produire des pages Web dynamiques via un serveur HTTP18, mais pouvant également fonctionner comme n'importe quel langage interprété de façon locale. PHP est un langage impératif orienté objet.

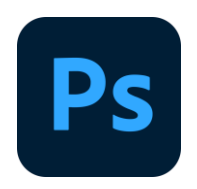

Photoshop : Est un logiciel de retouche, de traitement et de dessin assisté par ordinateur, lancé en 1990 sur MacOS puis en 1992 sur Windows. Édité par Adobe, il est principalement utilisé pour le traitement des photographies numériques, mais sert également à la création ex nihilo d'images.

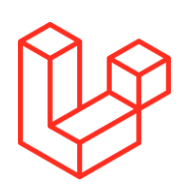

Laravel 8.27 : Est un framework web open-source écrit en PHP1 respectant le principe modèle-vue-contrôleur et entièrement développé en programmation orientée objet. Laravel est distribué sous licence MIT, avec ses sources hébergées sur GitHub.

## *GjQuerY*

JQuery : est une bibliothèque JavaScript libre qui porte sur l'interaction entre JavaScript (comprenant Ajax) et HTML, et a pour but de simplifier des commandes communes de JavaScript. La première version date de janvier2006.

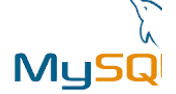

MySQL : est un système de gestion de base de données relationnelle (SGBDR). Il est distribué sous une double licence GPL et propriétaire. Il fait partie des logiciels de gestion de ebas de données les plus utilisés au monde, autant par le grand public (applications web principalement) que par des professionnels, en concurrence avec Oracle et Microsoft SQL Server.

#### **Blade**

Blade est le moteur de modélisation simple, mais puissant. Contrairement à d'autres moteurs de modèles PHP populaires, Blade n'empêche pas l'utilisation du code PHP simple dans les vues. En fait, toutes les vues de Blade sont compilées en code PHP ordinaire et mises en cache jusqu'à ce qu'elles soient modifiées, ce qui signifie que Blade ajoute une surcharge de zéro à l'application. Les fichiers de vue Blade utilisent l'extension « .blade.php » et sont généralement stockés dans le répertoire ressources/vies.

#### **Eloquent**

L'ORM Eloquent fournit une simple implémentation Active Record pour travailler avec la base de données. Chaque table de base de données a un "Modèle" correspondant qui est utilisé pour interagir avec cette table. Les modèles les permettent de demander des données dans les tableaux, ainsi que d'insérer de nouveaux enregistrements dans la table .

## **Présentation des interfaces graphiques**

#### **Authentification**

C'est la page qui permet d'identifier les administrateurs afin d'accéder à leurs espaces.

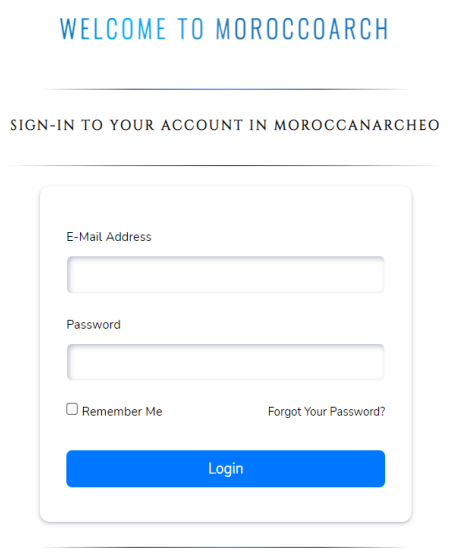

Figure 13 : Interface d'Authentification

Interface « Authentification » est l'une des interfaces les plus importantes dans l'application.

A travers cette interface, l'administrateur donne son email et son mot de passe. Si cette combinaison correspond aux informations qui existent dans la base de données,

L'application le redirige vers l'interface propre à lui (espace administration) sinon un message d'erreur apparait comme dans la figures 14 et 15 .

#### WELCOME TO MOROCCOARCH

SIGN-IN TO YOUR ACCOUNT IN MOROCCANARCHEO

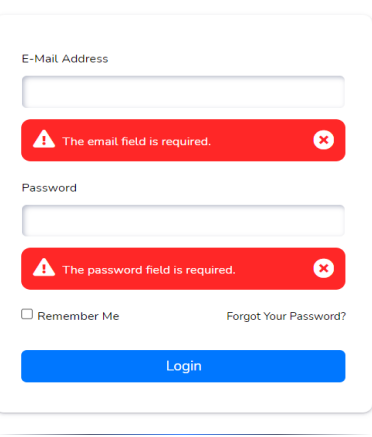

Figure 14 : Message qui s'affiche au cas d'erreur.

#### WELCOME TO MOROCCOARCH

SIGN-IN TO YOUR ACCOUNT IN MOROCCANARCHEO

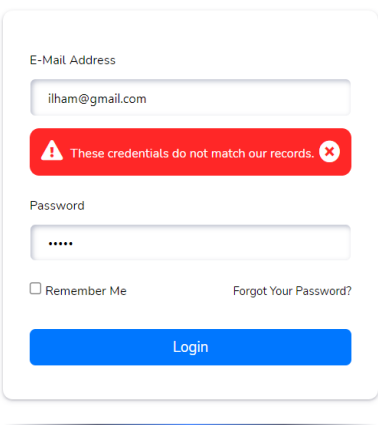

Figure 15 : Message qui s'affiche si le login ne correspond pas au format email

#### **Page d'accueil d'administrateur :**

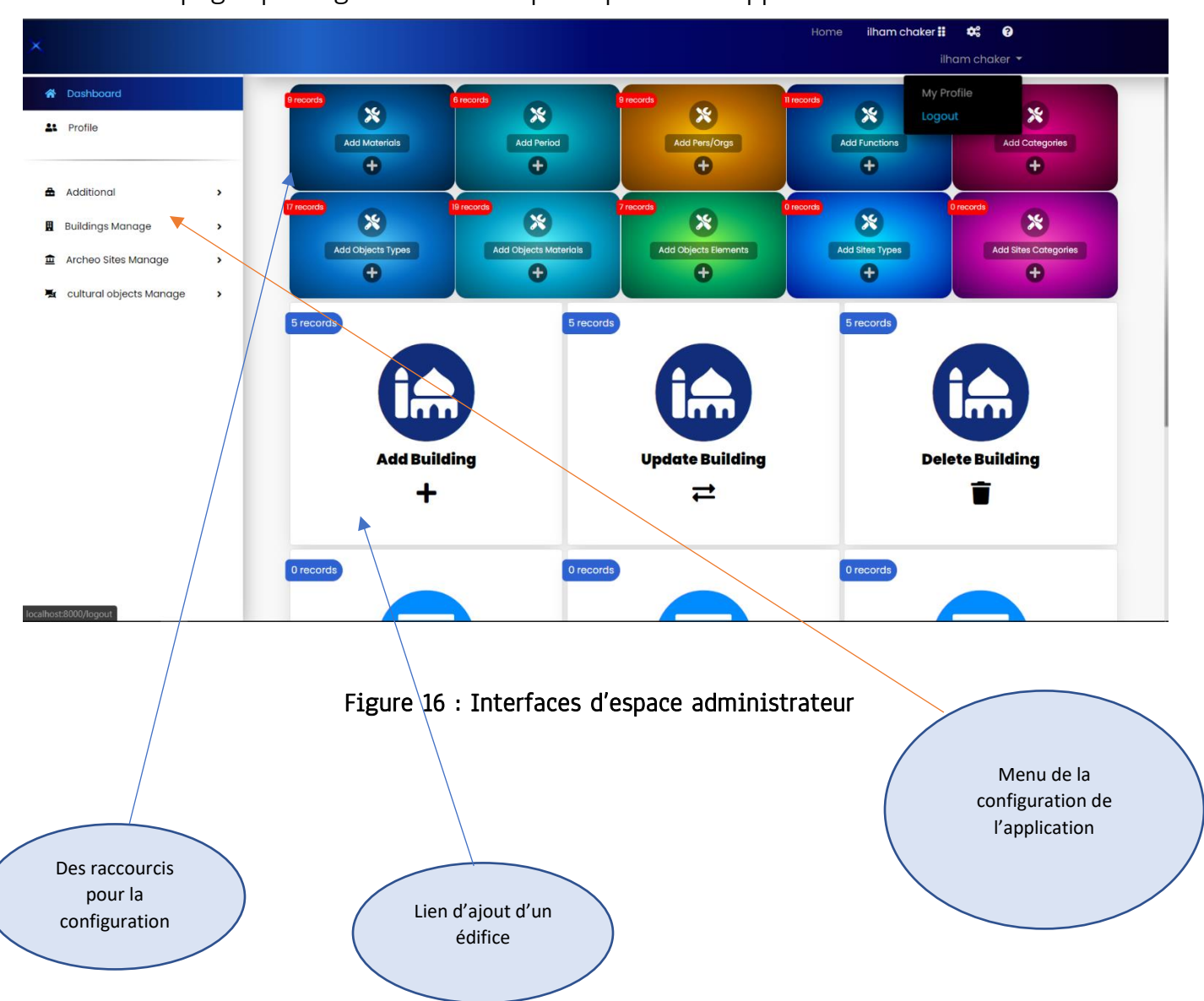

C'est la page qui englobe les axes principaux de l'application.

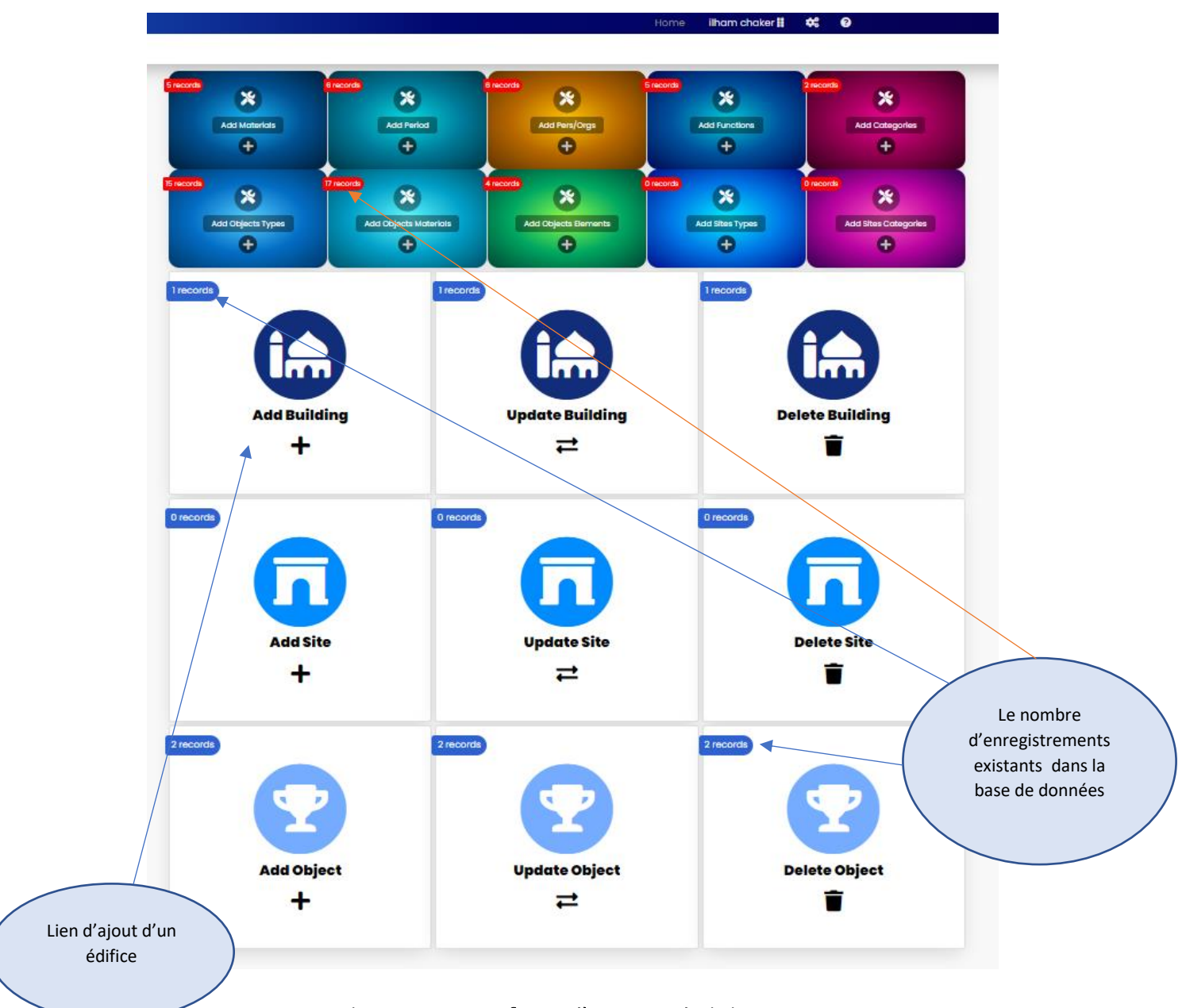

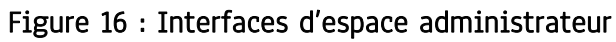

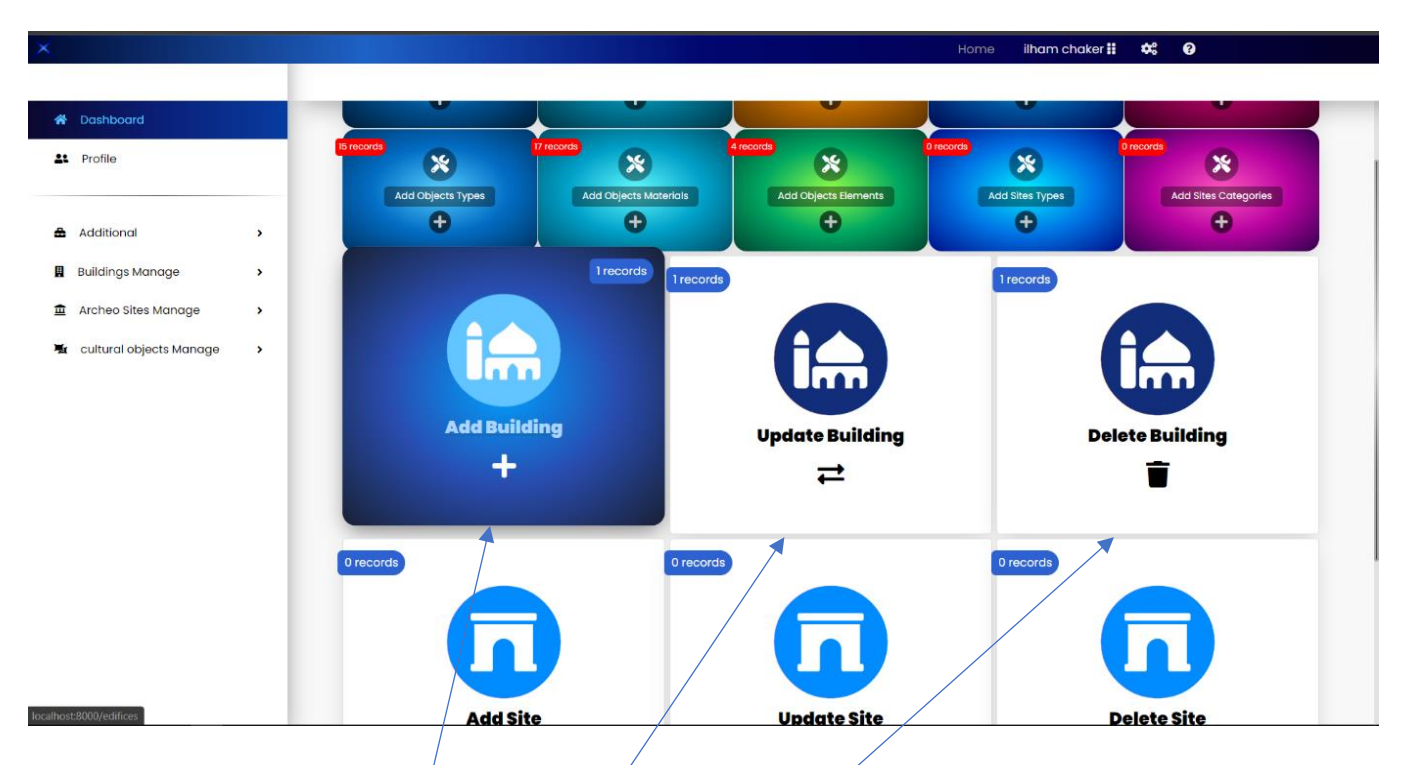

Figure 17 : Interface présente les liens disponibles (add building) par exemple pour l'ajout d'un édifice

> Liens vers la page des édifices pour pouvoir ajouter , modifier ou supprimer un édifice

#### **Page « Ajouter Edifice » :**

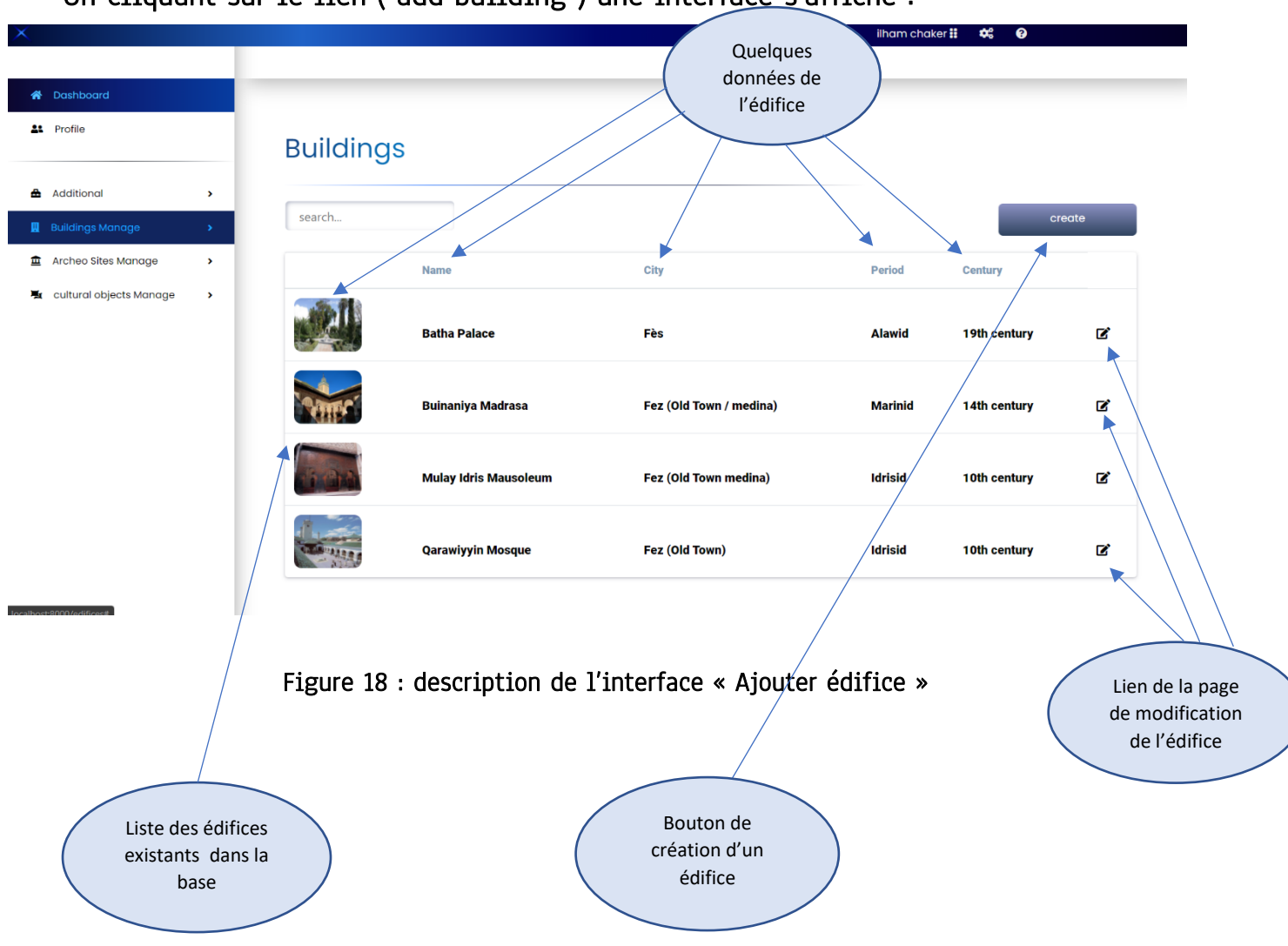

### On cliquant sur le lien ( add building ) une interface s'affiche :

Interface « Ajouter édifice » : Dans cette interface on trouve la liste des édifices disponibles dans la base de données, qu'on pourra les modifiées directement en cliquant sur l'émoticon affiché à la droite.

On cliquant sur le lien ( create ) une interface de création d'un édifice se présente :

Interface d'ajout d'un édifice : Cette interface permet à l'administrateur d'ajouter un nouvel édifice, si les données sont correctes un message de succès est affiché, sinon un message d'erreur apparait , comme le montre les figures ci-dessous .

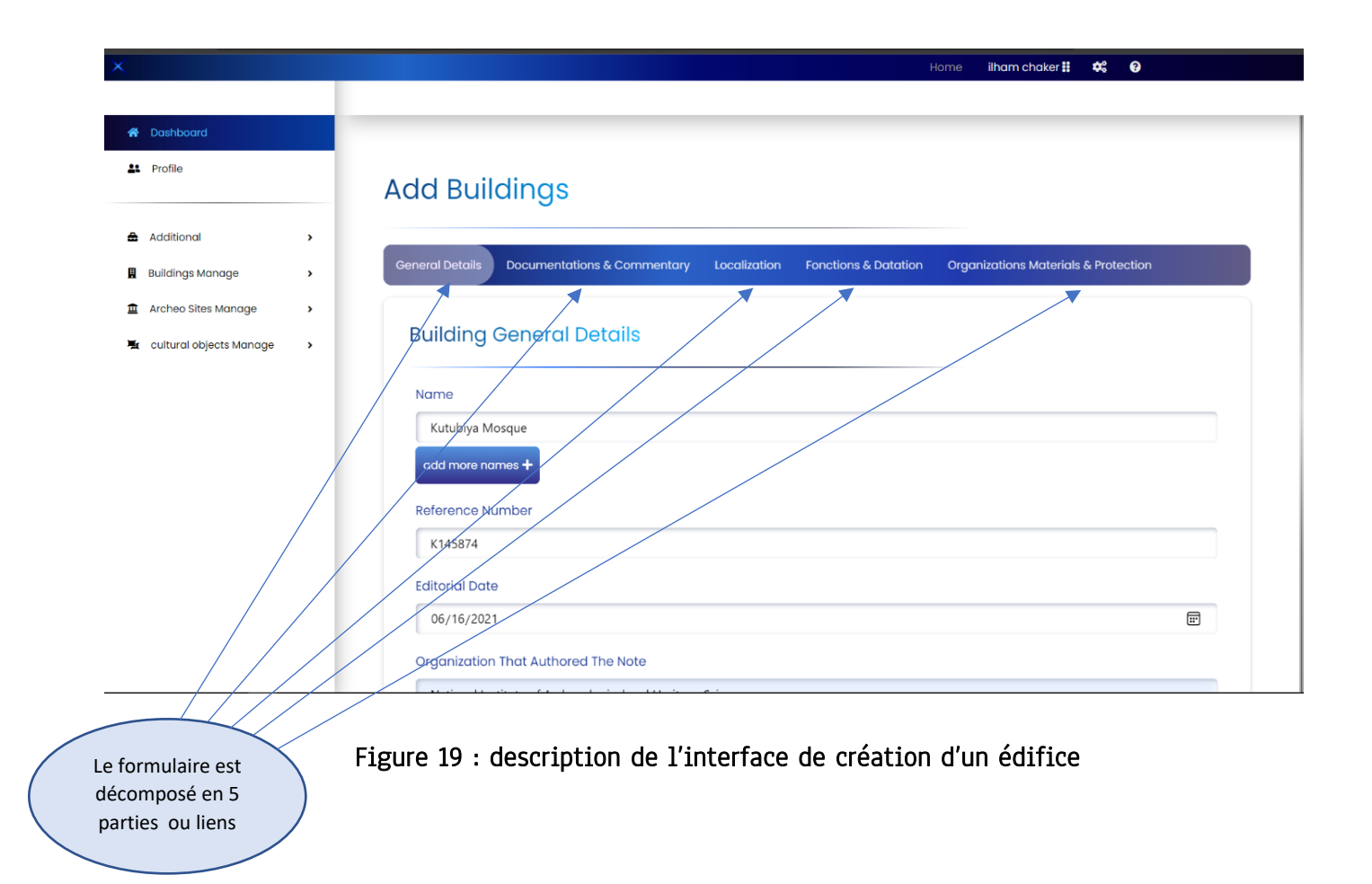

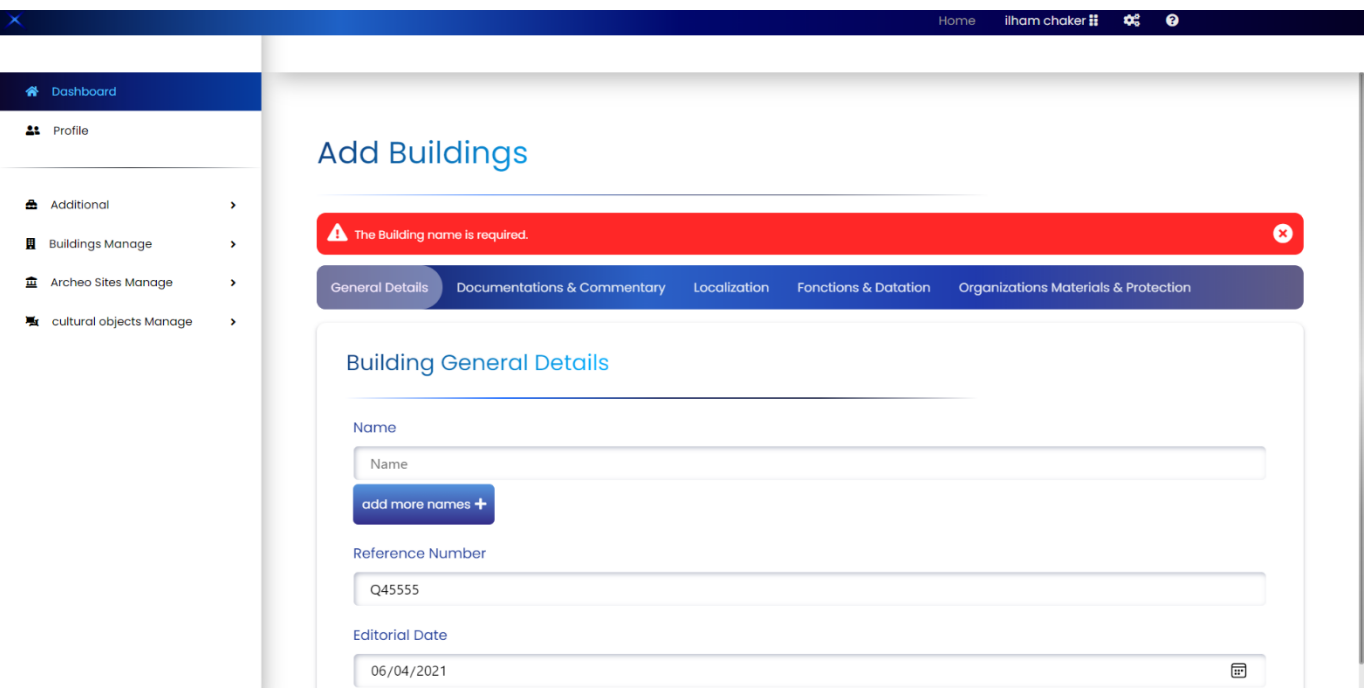

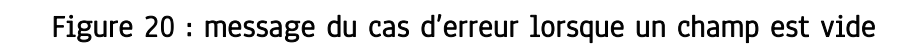

|                                  |      |        |                              |                                      | ilham chaker ii<br>Home | $\bullet$<br>$\sigma_{\rm c}$ |              |
|----------------------------------|------|--------|------------------------------|--------------------------------------|-------------------------|-------------------------------|--------------|
|                                  |      |        |                              |                                      |                         |                               |              |
| <b>A</b> Dashboard               |      |        |                              |                                      |                         |                               |              |
| 21 Profile                       |      |        |                              | The Building is Successfully Added ! |                         |                               |              |
|                                  |      | search |                              |                                      |                         | create                        |              |
| Additional                       | $\,$ |        |                              |                                      |                         |                               |              |
| <b>Buildings Manage</b>          | $\,$ |        | Name                         | City                                 | Period                  | Century                       |              |
| Archeo Sites Manage              | $\,$ |        |                              |                                      |                         |                               |              |
| <b>题</b> cultural objects Manage | $\,$ |        | <b>Batha Palace</b>          | Fès                                  | Alawid                  | 19th century                  | ■            |
|                                  |      |        |                              |                                      |                         |                               |              |
|                                  |      |        | <b>Buinaniya Madrasa</b>     | Fez (Old Town / medina)              | <b>Marinid</b>          | 14th century                  | ☑            |
|                                  |      |        |                              |                                      |                         |                               |              |
|                                  |      |        |                              |                                      |                         |                               |              |
|                                  |      |        | <b>Mulay Idris Mausoleum</b> | Fez (Old Town medina)                | Idrisid                 | 10th century                  | ☑            |
|                                  |      |        |                              |                                      |                         |                               |              |
|                                  |      |        | <b>Qarawiyyin Mosque</b>     | Fez (Old Town)                       | <b>Idrisid</b>          | 10th century                  | ☑            |
|                                  |      |        |                              |                                      |                         |                               |              |
|                                  |      |        | <b>Kutubiya Mosque</b>       | <b>Marrakech</b>                     | <b>Almohad</b>          | 12th century                  | $\mathbf{z}$ |
|                                  |      |        |                              |                                      |                         |                               |              |

Figure 21 : message de succès lors d'ajout d'un nouvel édifice

NB : Les interfaces graphiques de l'ajout des sites archéologiques et des objets culturels sont presque les mêmes que celles des édifices avec des informations différentes à saisir.

#### **Page d'accueil de l'application:**

c'est l'interface affichée lorsqu'on ouvre l'application. A travers cette interface l'internaute peut accéder à la recherche des édifices, des objets culturels ou des sites archéologiques .

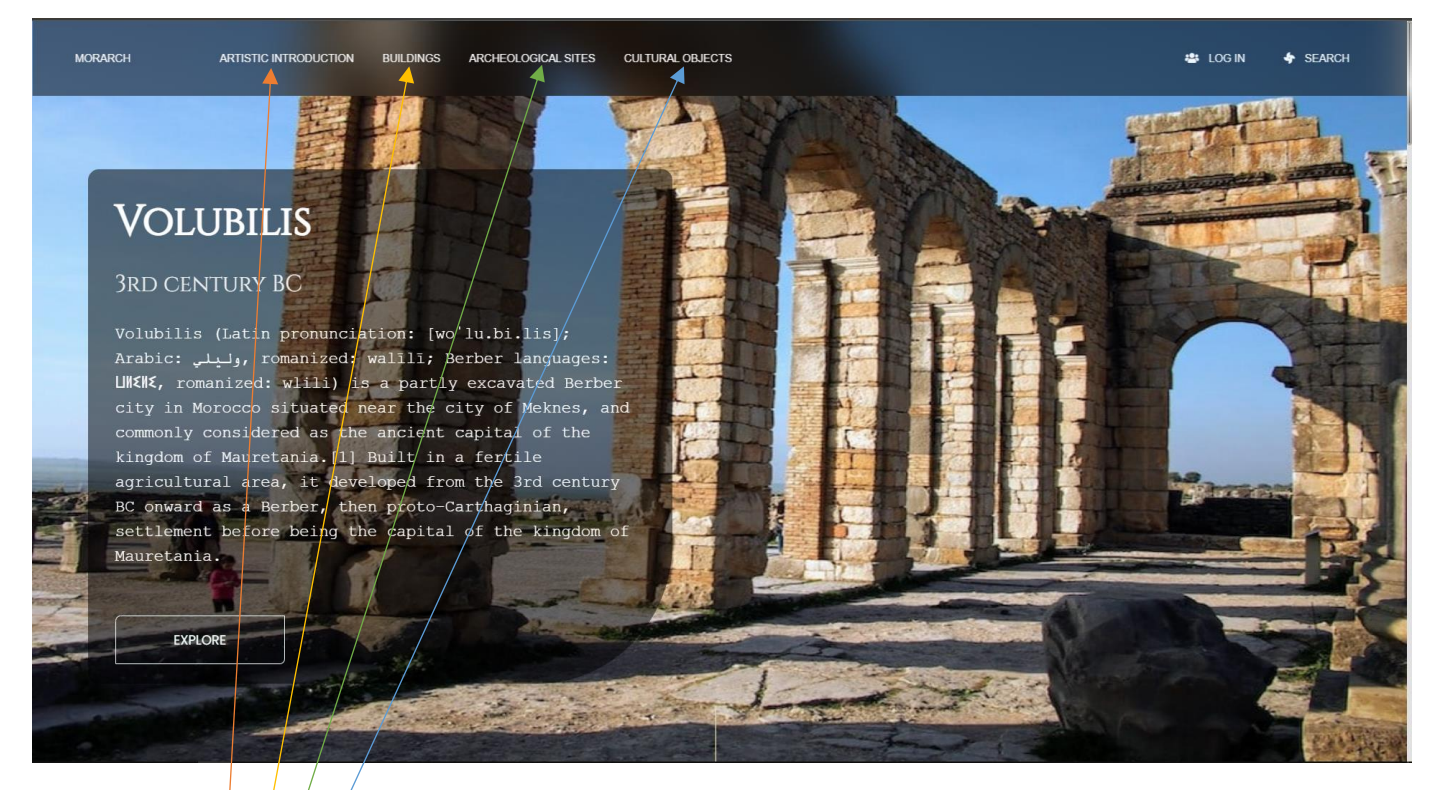

Figure 22 : Interface d'accueil de l'application

Les différents liens de la page d'accueil

#### **Page de consultation d'un édifice :**

Lorsque l'internaute click sur le lien de consultation des édifices, le système lui affiche la liste des édifices disponibles dans la base de données avec toutes les informations concernées qui seront affichées dans une autre interface en cliquant sur le bouton explore.

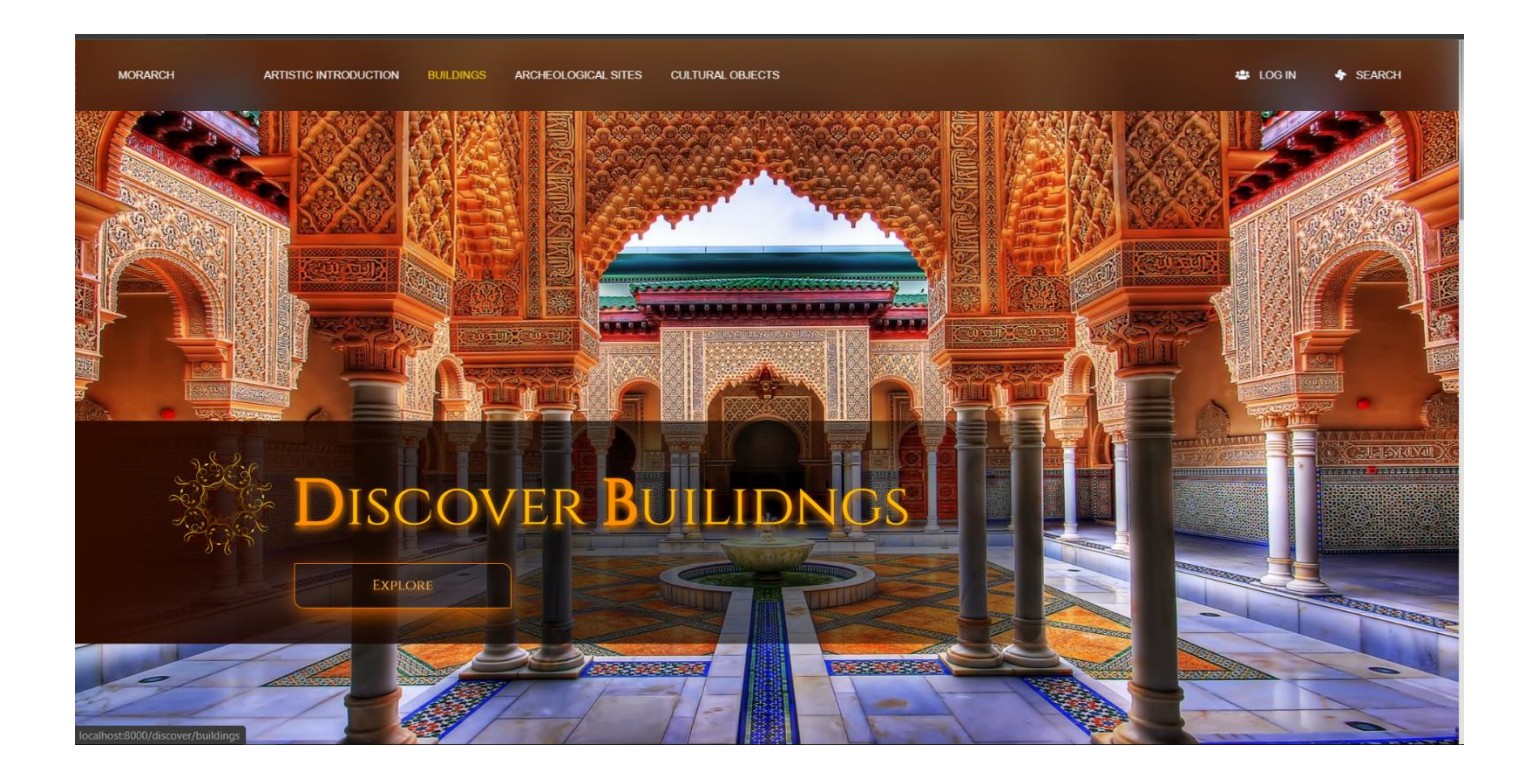

Figure 23 : la page des édifices .

Pour les sites Archéologiques:

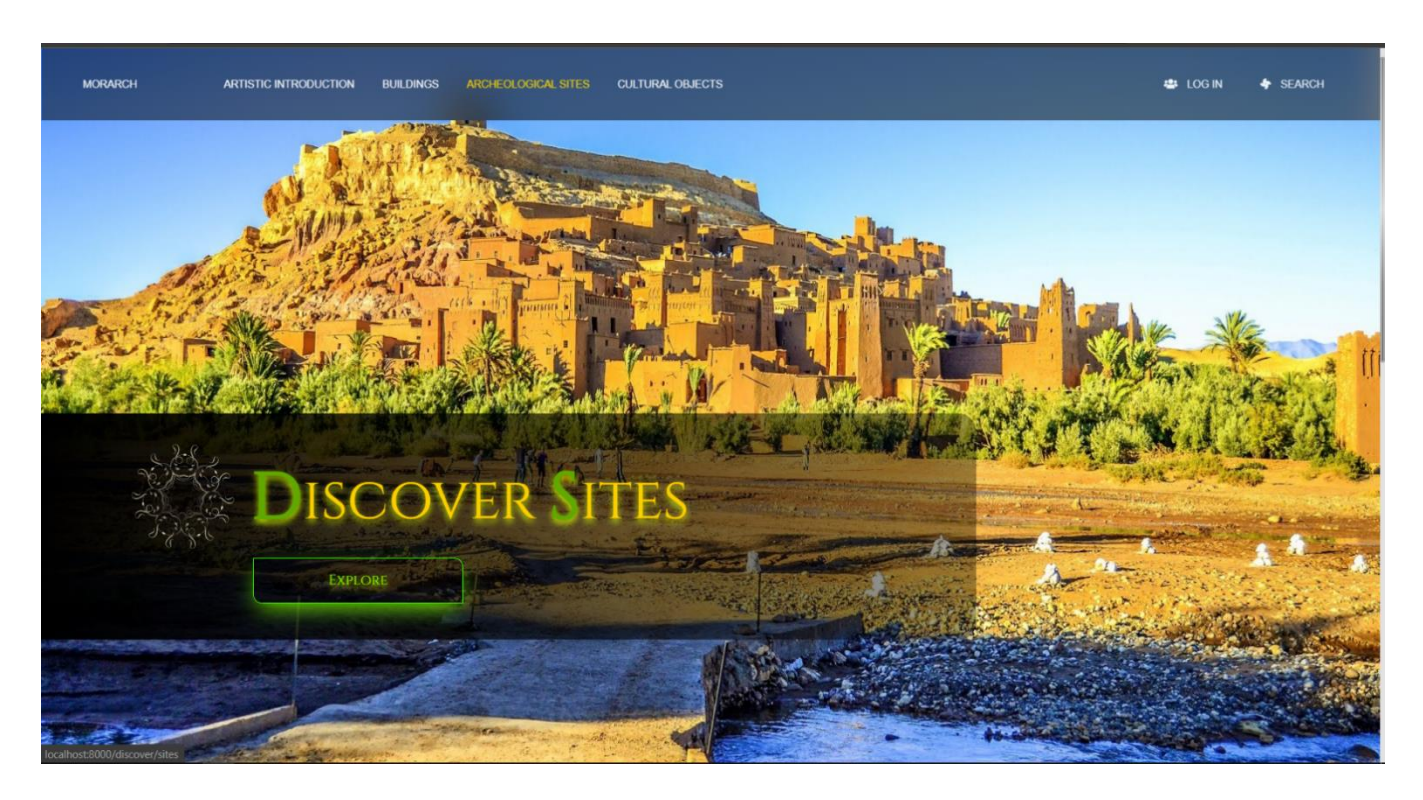

Figure 24 : la page des sites archéologiques.

Recherche: cette interface contient des bars de recherche pour effectuer une recherche multicritères .

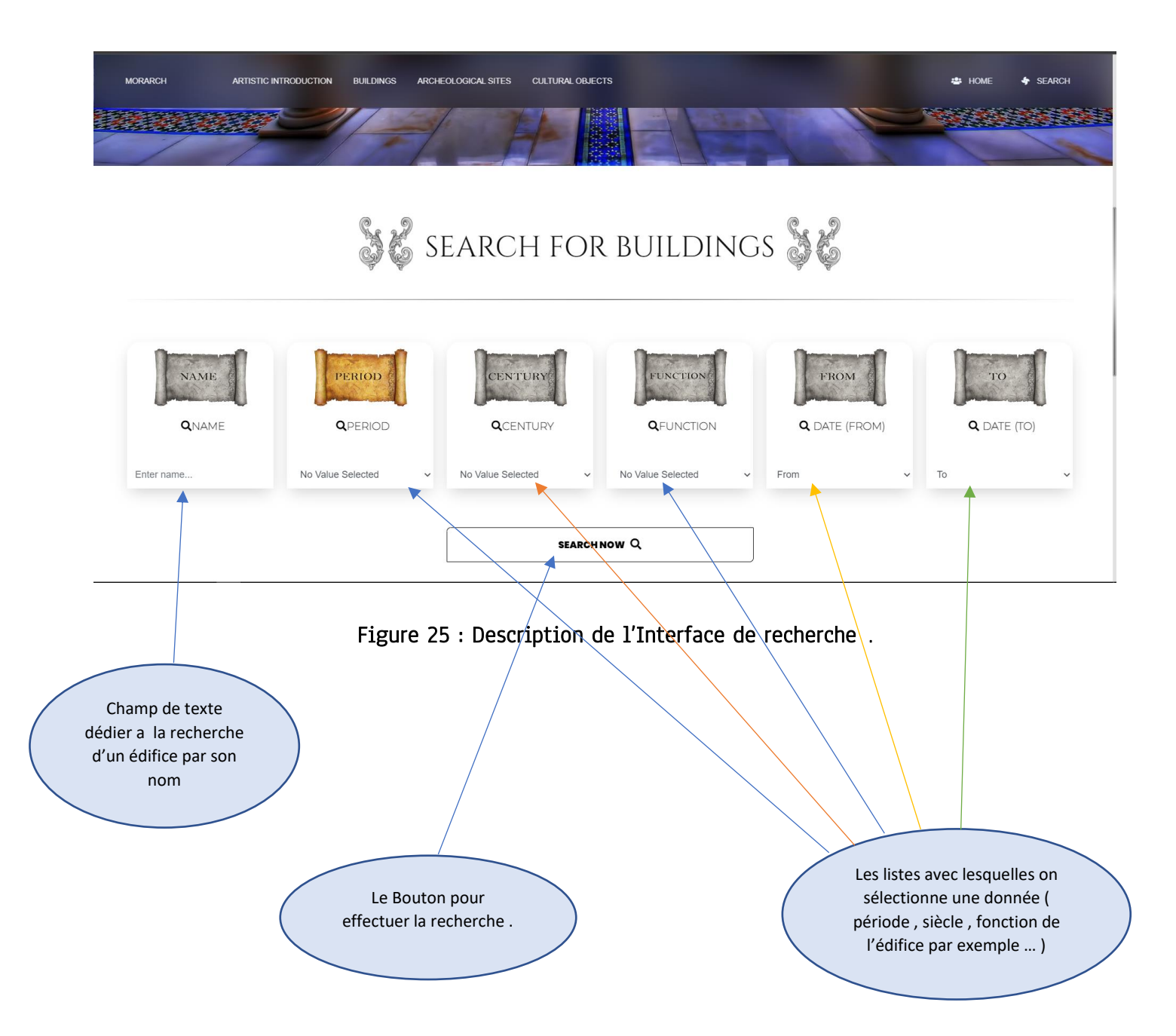

Liste des édifices: cette interface contient la liste des édifices avec quelques informations et un Bouton ( explore ) qui permet de nous diriger vers une page qui contient la liste des informations qui d'écrit l'édifice .

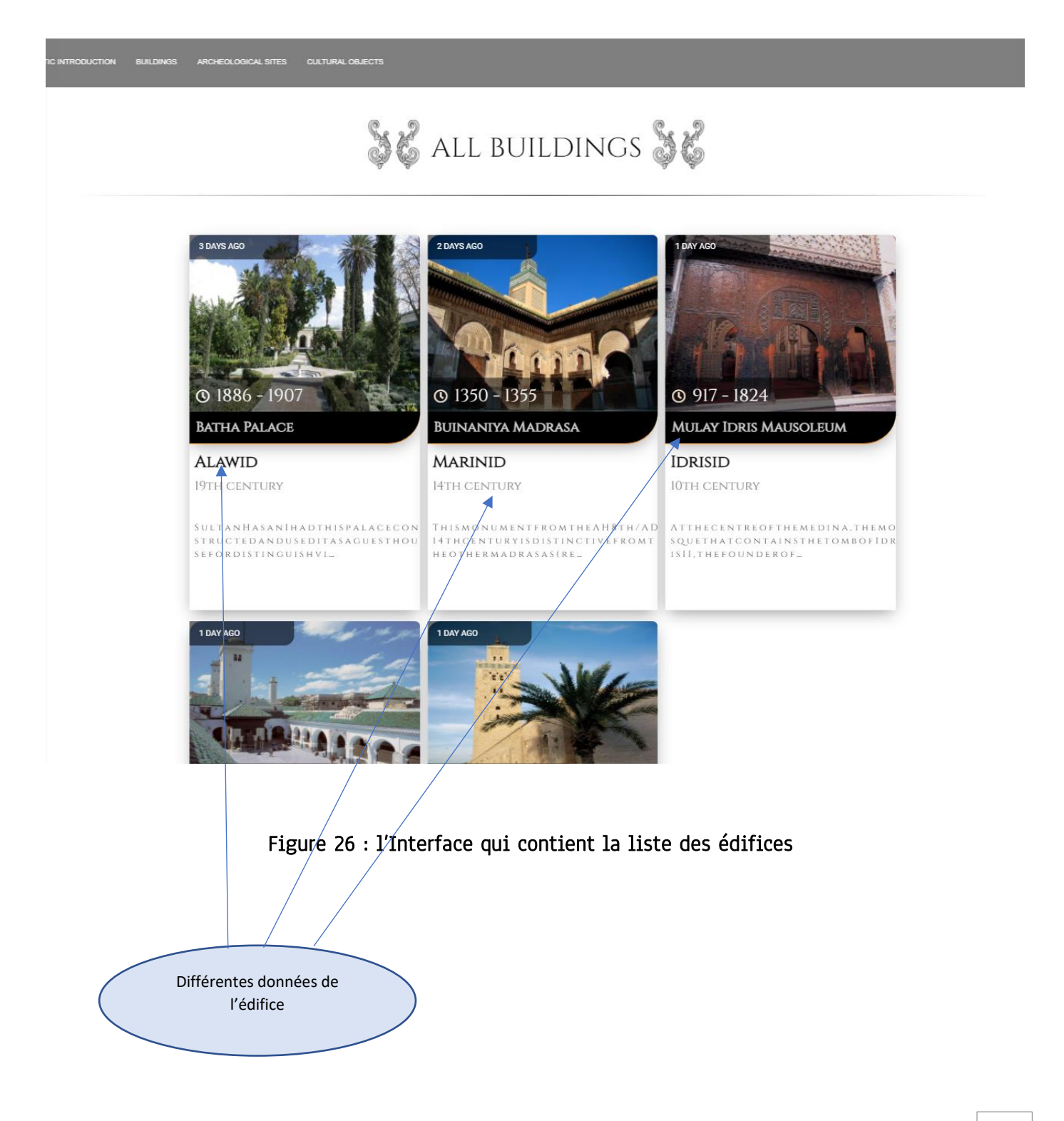

#### Exemples d'une recherche :

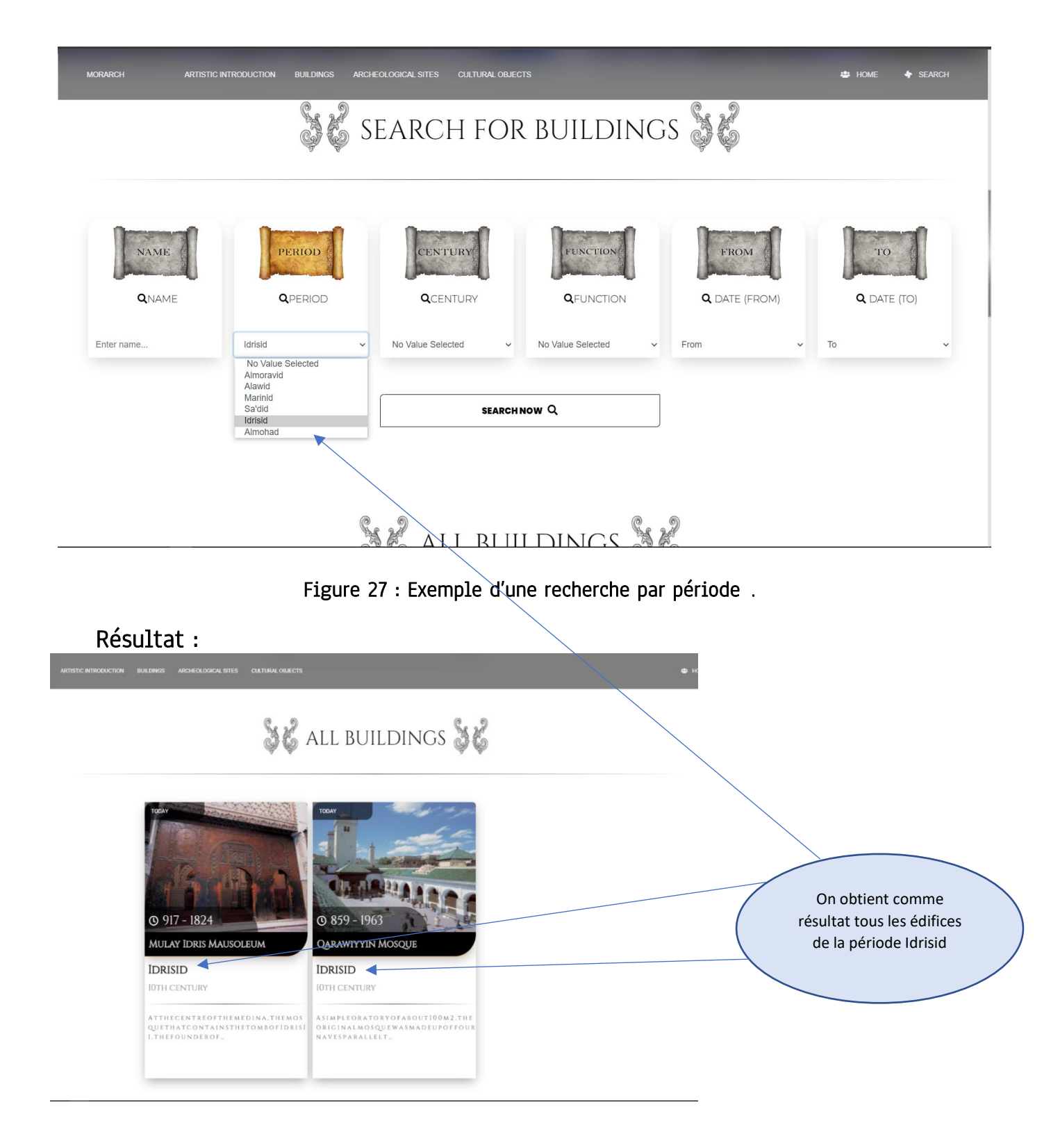

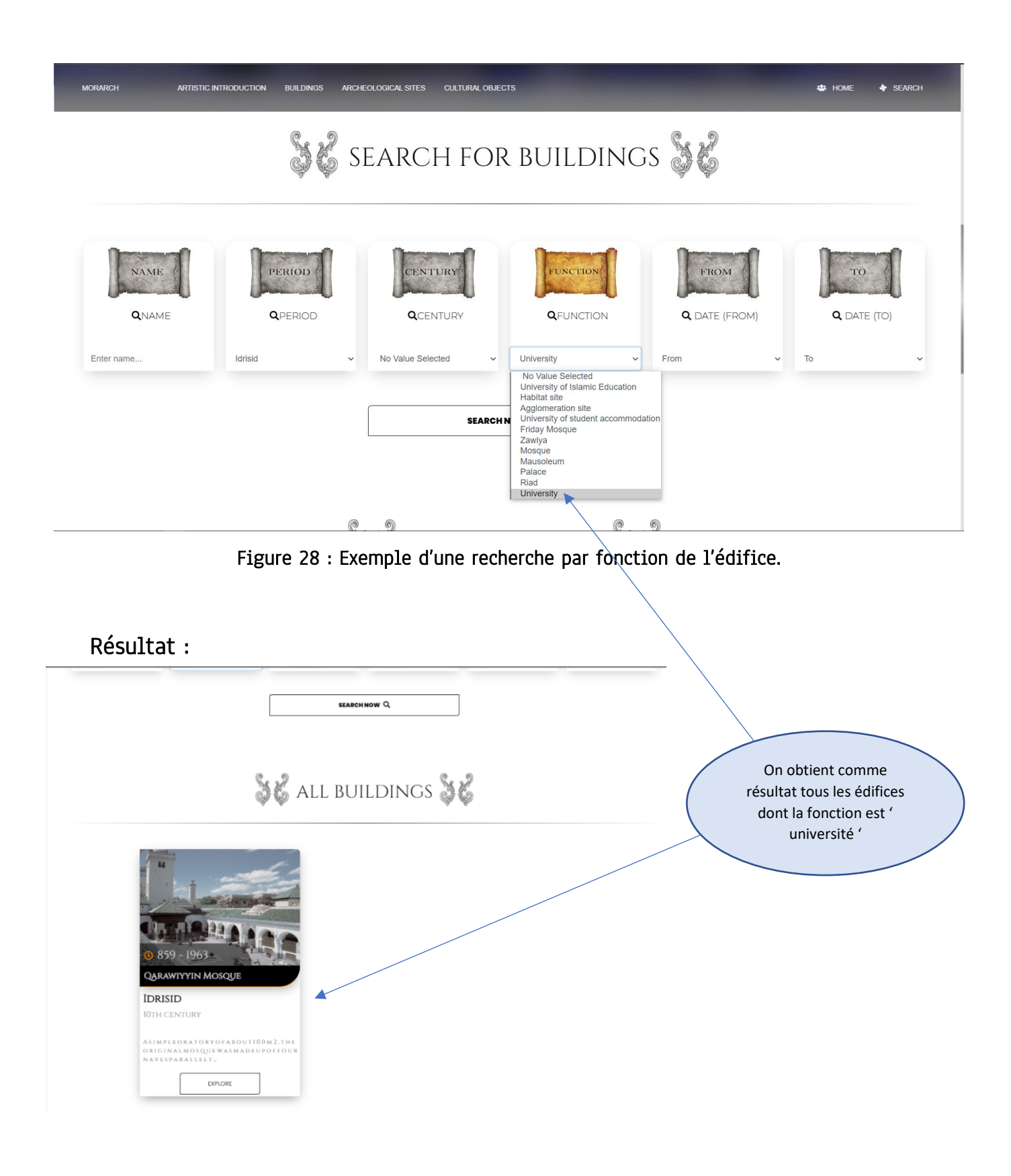

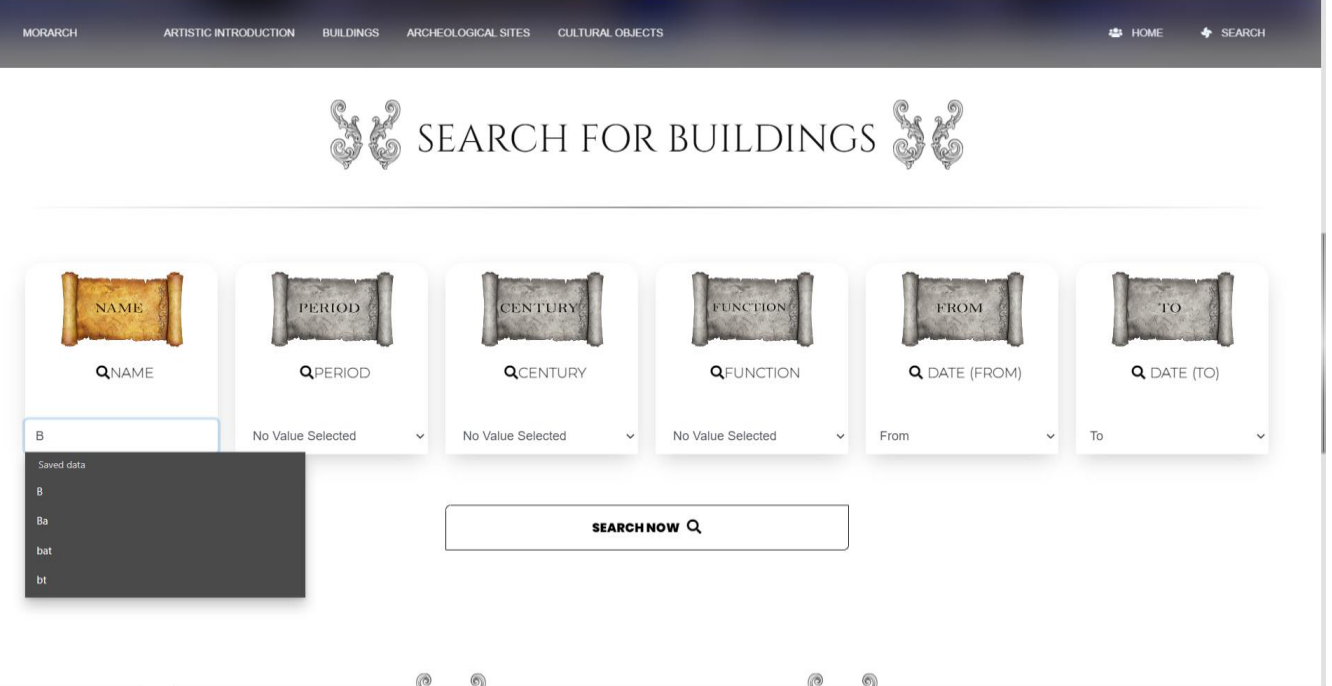

Figure 29 : Exemple d'une recherche par nom de l'édifice .

Résultat :

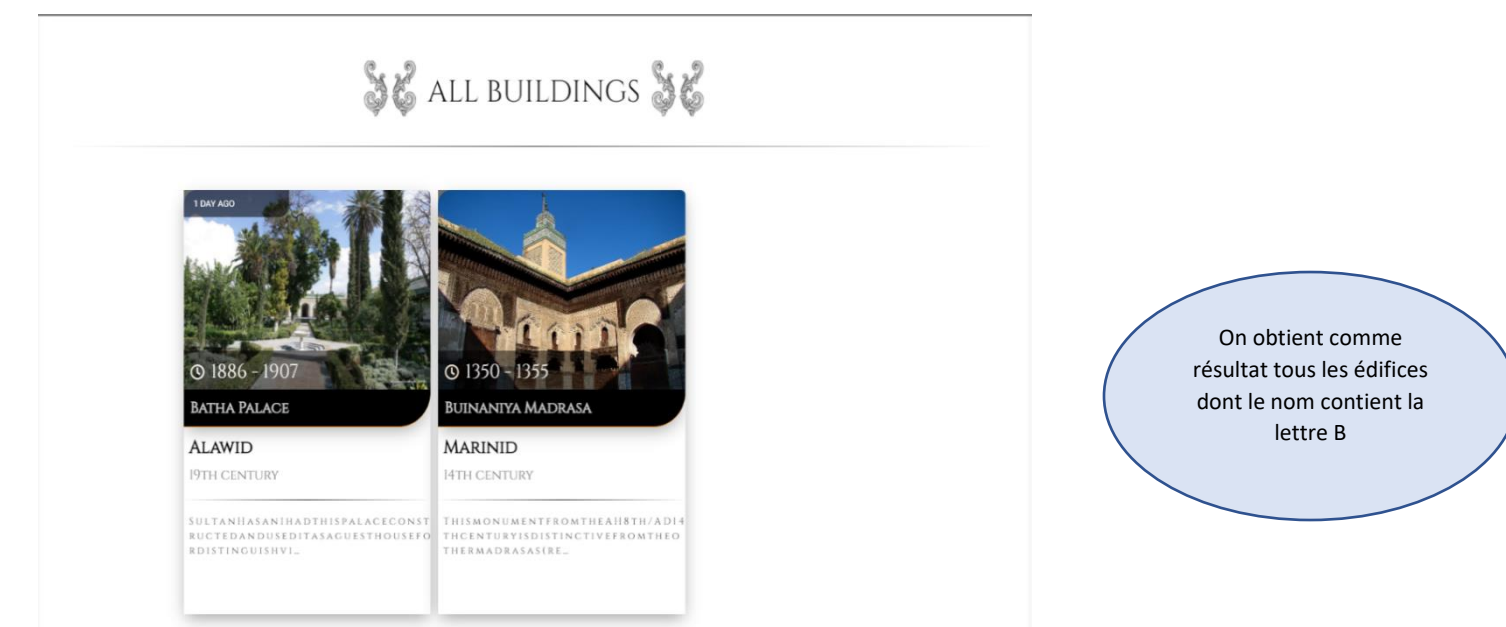

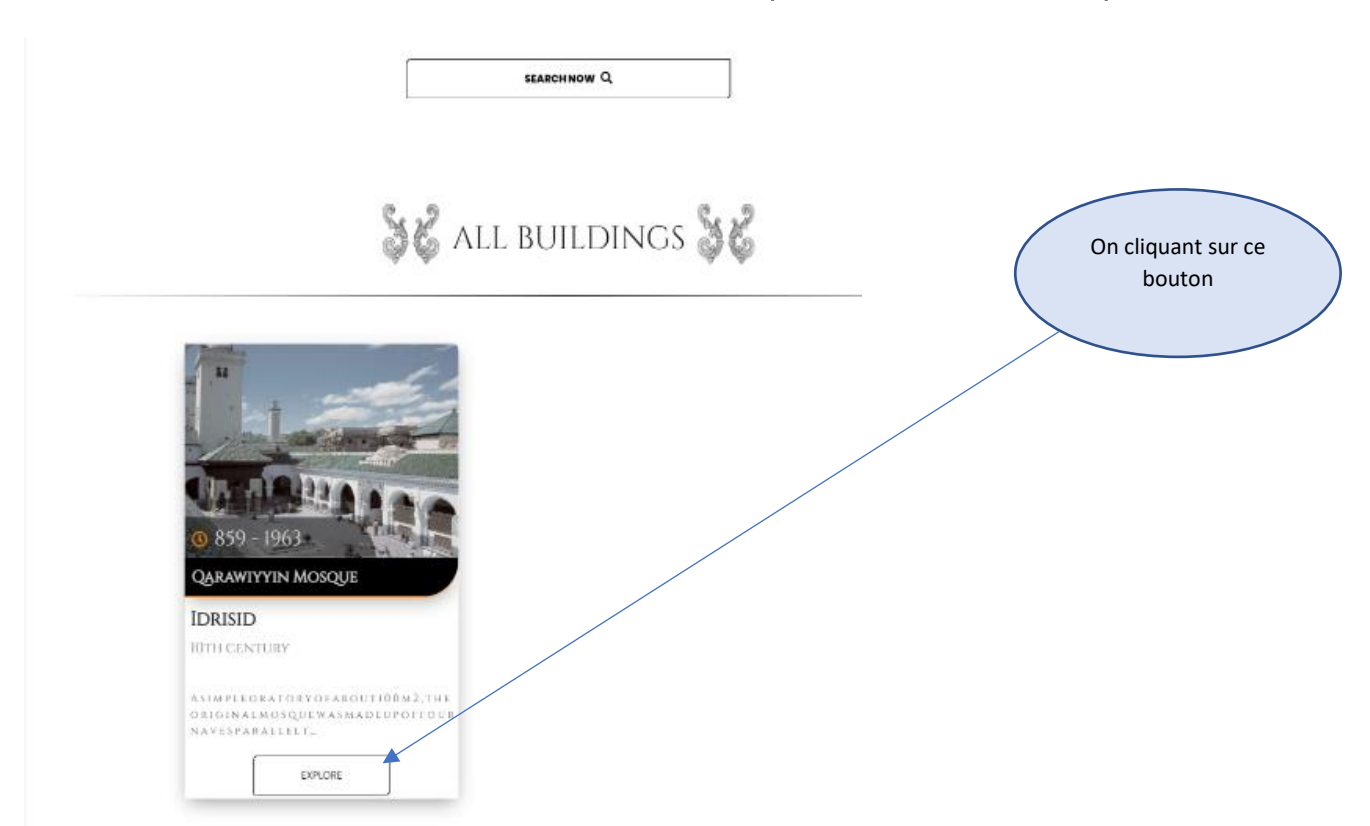

## Pour afficher tous les détails d'un édifice on clique sur le bouton « Explore »

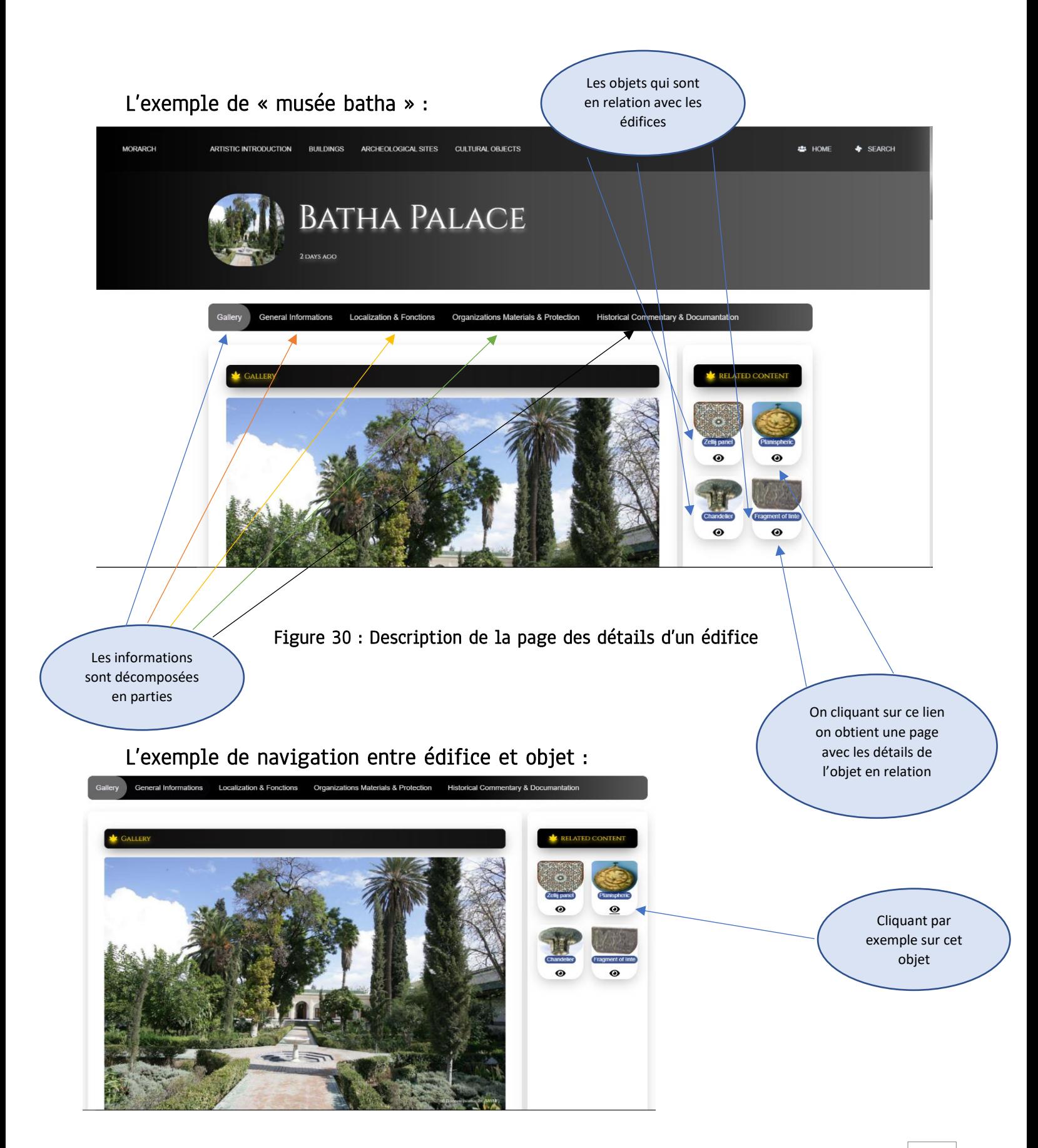

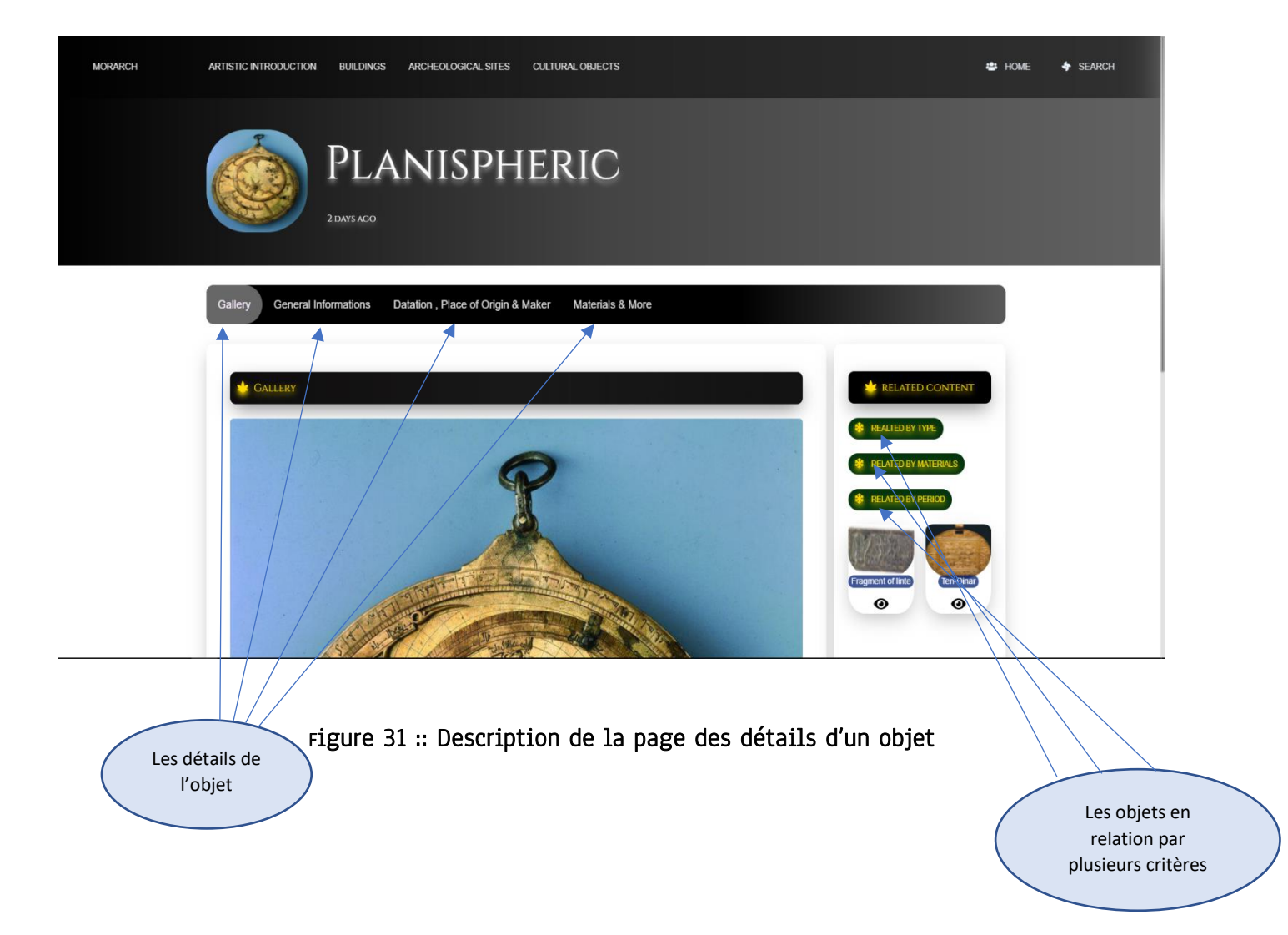

#### Exemple de navigation entre les éléments de l'application :

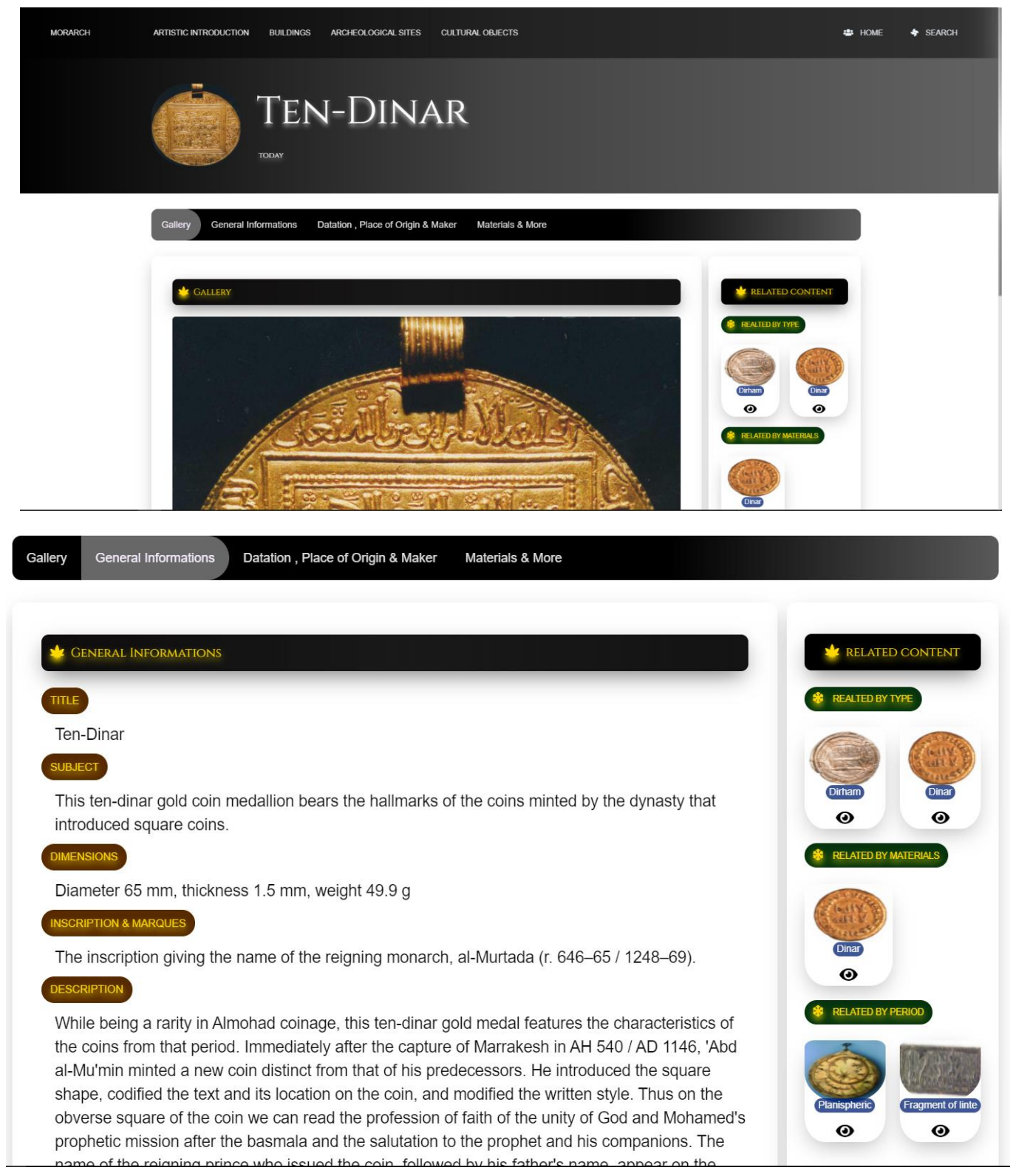

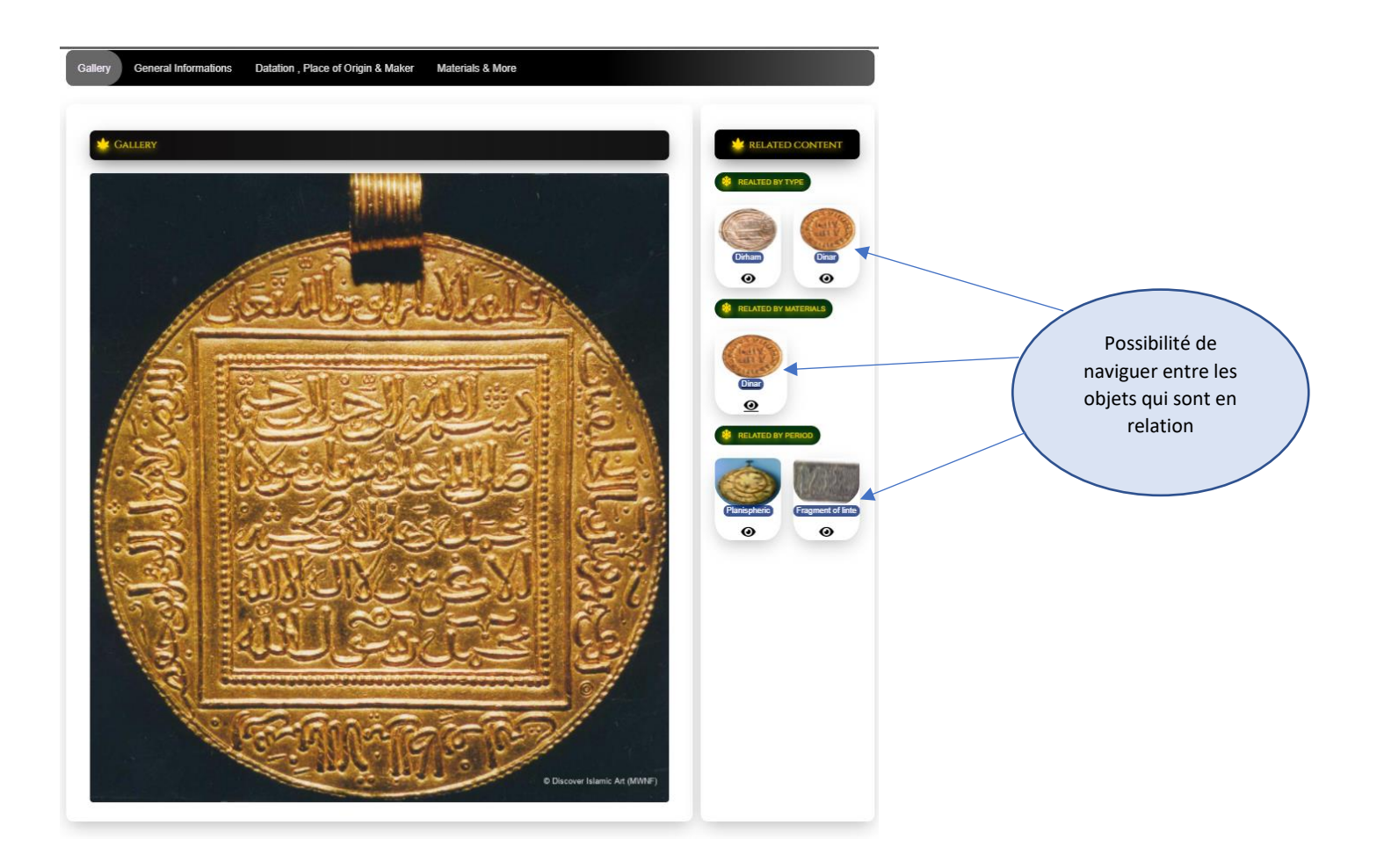

Figure 32 : Exemples de navigation entre deux objets culturels.

#### **Conclusion**

Au cours de ce chapitre, nous avons décrit les plateformes matérielles et logicielles avec lesquelles nous avons développé notre système. Nous avons ensuite présenté notre application de gestion du patrimoine culturel marocain à travers quelques interfaces que nous avons développées.

## Conclusion Et Perspectives

Ce projet de fin d'études, réalisé au sein du laboratoire SIA (Systèmes Intelligents et applications) , avait pour objectif la réalisation d'un système de gestion du patrimoine culturel marocain. Ce système vise à automatiser l'enregistrement, l'interrogation et l'accès aux informations concernant surtout les catégories du patrimoine suivantes : les édifices historiques, les sites archéologiques et les objets culturels.

Notre travail a consisté, dans un premier temps, à étudier les fiches d'indexations minimales qui constituent des normes internationales pour l'archivage des édifices historiques, sites archéologiques et objets culturels. L'étude de ces normes nous a permis de recenser toutes les données nécessaires pour définir les trois catégories déjà citées du patrimoine et par la suite créer le schéma de notre base de données.

Dans une deuxième étape, nous avons abordé l'analyse et la modélisation des besoins fonctionnels à travers quelques diagrammes UML.

Nous avons conçu et développé, par la suite, les interfaces graphiques servant à réaliser les fonctionnalités appropriées du système en utilisant une large gamme d'outils web tels que Le Framework Laravel 8 avec le langage PHP 8 , Le JavaScript , SCSS …

Ce stage nous a permis, d'une part, d'approfondir nos connaissances et compétences en développement web et en conception et modélisation UML. D'une autre part, il nous a permis de se familiariser avec les normes internationales de catalogage du patrimoine culturel.

Dans un délai relativement cours (deux mois), nous avons pu concevoir et réaliser un système d'information important caché derrière une application web simple et facilement exploitable. Il est pour l'instant prématuré de dire qu'il répond à toutes les attentes des utilisateurs, mais tous les tests que nous avons effectués
confirment que notre système répond parfaitement aux exigences et besoins décrits dans le projet .

Malgré la réalisation de tous les objectifs fixés au début du stage, il reste des améliorations qui peuvent être envisagées dans le futur tels que :

- ✓ Améliorer le design de nos IHMs
- ✓ Effectuer le maximum de tests de notre application afin de recenser et corriger d'éventuelles erreurs.
- $\checkmark$  La mise en place d'une version française du site web.
- ✓ La personnalisation des critères de recherche c'est à dire chaque utilisateur peut avoir le droit de choisir les critères de recherche et ne pas se limiter à ceux présentés dans le formulaire de recherché
- ✓ La mise en place d'une version mobile pour notre application qui va améliorer l'accessibilité a cette dernière , puisque souvent les appareilles mobiles qui sont les plus utilisés .

## Webographie

## Documentation :

- Laravel : https://laravel.com/
- Bootstrap : https://bootstrap.com/
- jQuery : https://jquery.com/
- PHP : https://www.php.net/

## Forums & Astuces :

- Stack overflow : https://stackoverflow.com/
- Laracasts : https://laracasts.com/
- GitHub : https://github.com/

## Websites :

- Louvre Museum :<https://www.louvre.fr/>
- Museumwnf :<https://www.museumwnf.org/>